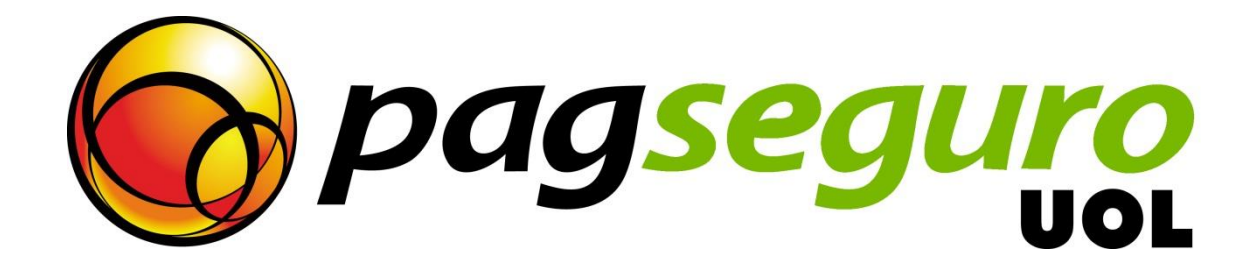

# **Transparent Checkout Integration Guide**

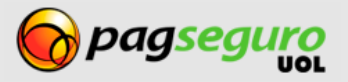

### <span id="page-1-0"></span>**Revision History**

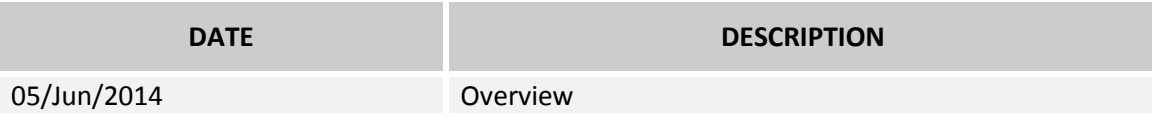

# <span id="page-1-1"></span>**Copyright**

All rights reserved. UOL is a trademark of UNIVERSO ONLINE S/A. UOL's logo is a trademark of UNIVERSO ONLINE S/A. Other trademarks, names, logos and brands are the property of their respective owners.

The information contained herein belongs to UNIVERSO ONLINE S/A. All rights reserved. UNIVERSO ONLINE S/A. Address: Avenida Faria Lima, 1384, 6° Floor, São Paulo/SP, ZIP 01452- 002, Brazil.

The PagSeguro services are not, nor are intended to be, comparable to financial services offered by financial institutions or credit card companies, and consist simply of a way to enable and monitor the implementation of e-commerce transactions through the management of payments. Any transaction made through PagSeguro is subject to and must comply with the laws of the Federative Republic of Brazil.

We recommend that you read the terms and conditions carefully.

# <span id="page-1-2"></span>**Disclaimer**

UOL offers no guarantees of any kind [implicit, implied or statutory] with respect to the information contained therein. UOL does not undertake any liability for loss or damage (direct or indirect), caused by error or omission, or resulting from the use of this document or the information contained herein or resulting from the application or use of a product or service described in this document. UOL is entitled to make any changes to any information herein without prior notice.

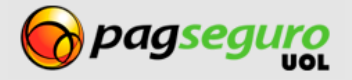

# <span id="page-2-0"></span>**Contents**

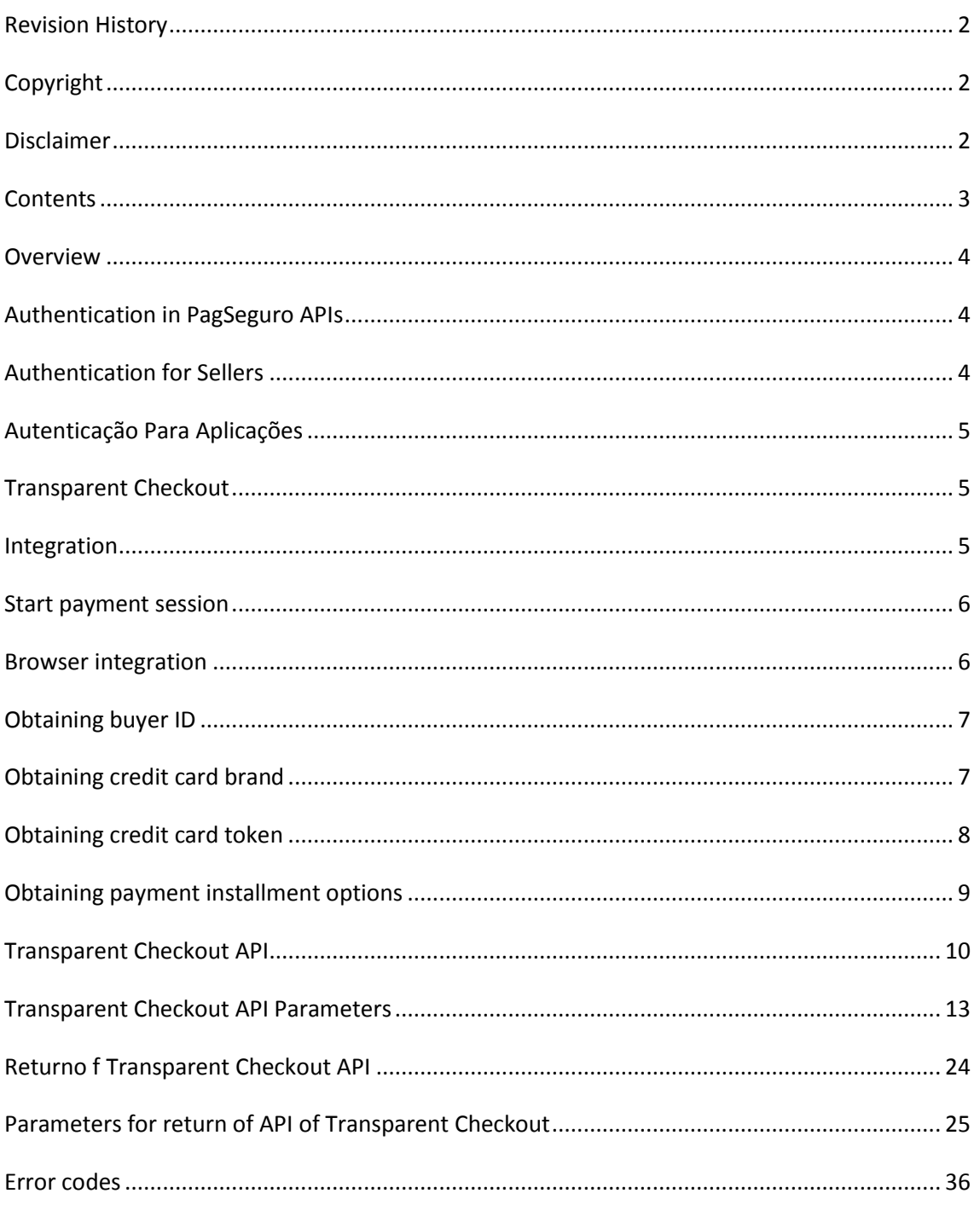

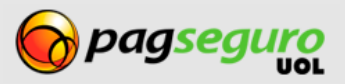

### <span id="page-3-0"></span>**Overview**

This document describes the integration process of PagSeguro's Transparent Checkout. By integrating your e-commerce system with Transparent Checkout, you can offer all the security and comfort of PagSeguro to your customers without having to leave your website or ecommerce site at the time of purchase. Your website will be able offer payment through Credit Card, Online Debit and "Boleto" (bank payment slip).

Transparent Checkout is available for Seller and Enterprise account types. The following sections will show how to integrate your payment system with PagSeguro Transparent Checkout.

# <span id="page-3-1"></span>**Authentication in PagSeguro APIs**

All calls to the APIs on the domain ws.pagseguro.uol.com.br require authentication. Authentication can be done by Seller or by application. The following HTTP parameters must be sent in all service calls to the aforementioned domain.

# <span id="page-3-2"></span>**Authentication for Sellers**

Use this type of authentication if you are creating sales for your own store.

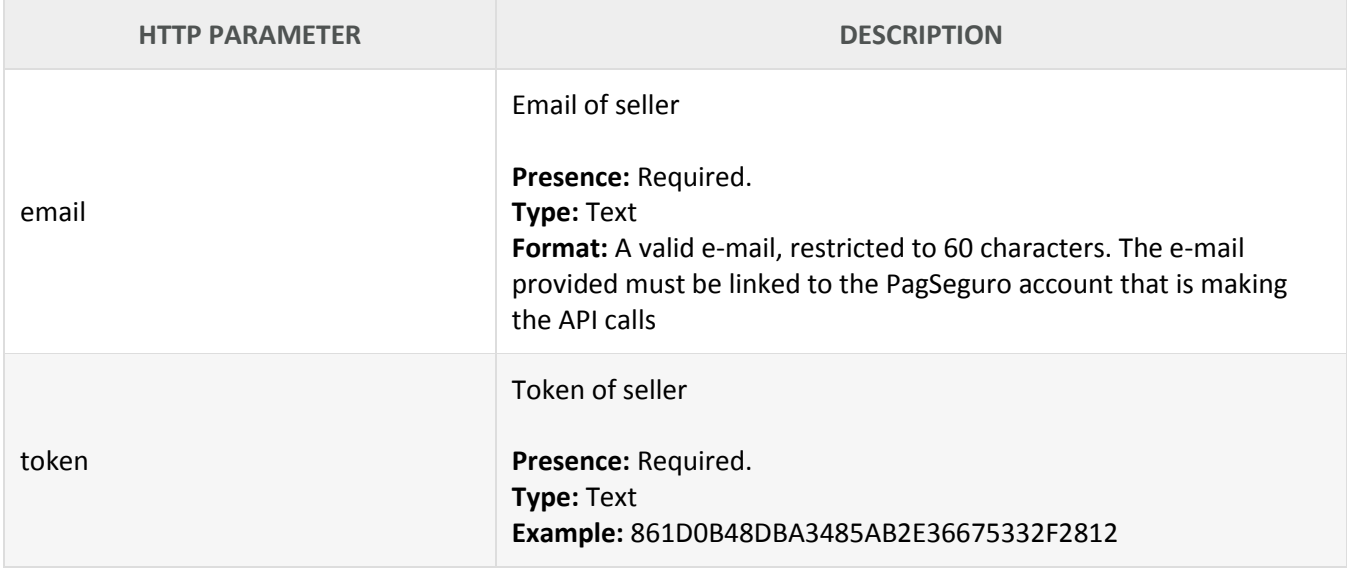

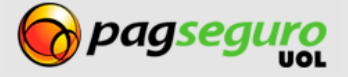

# <span id="page-4-0"></span>**Autenticação Para Aplicações**

Se você é uma plataforma ou uma aplicação e está integrando várias lojas com o Modelo de Aplicações do PagSeguro, então deve utilizar esse tipo de autenticação.

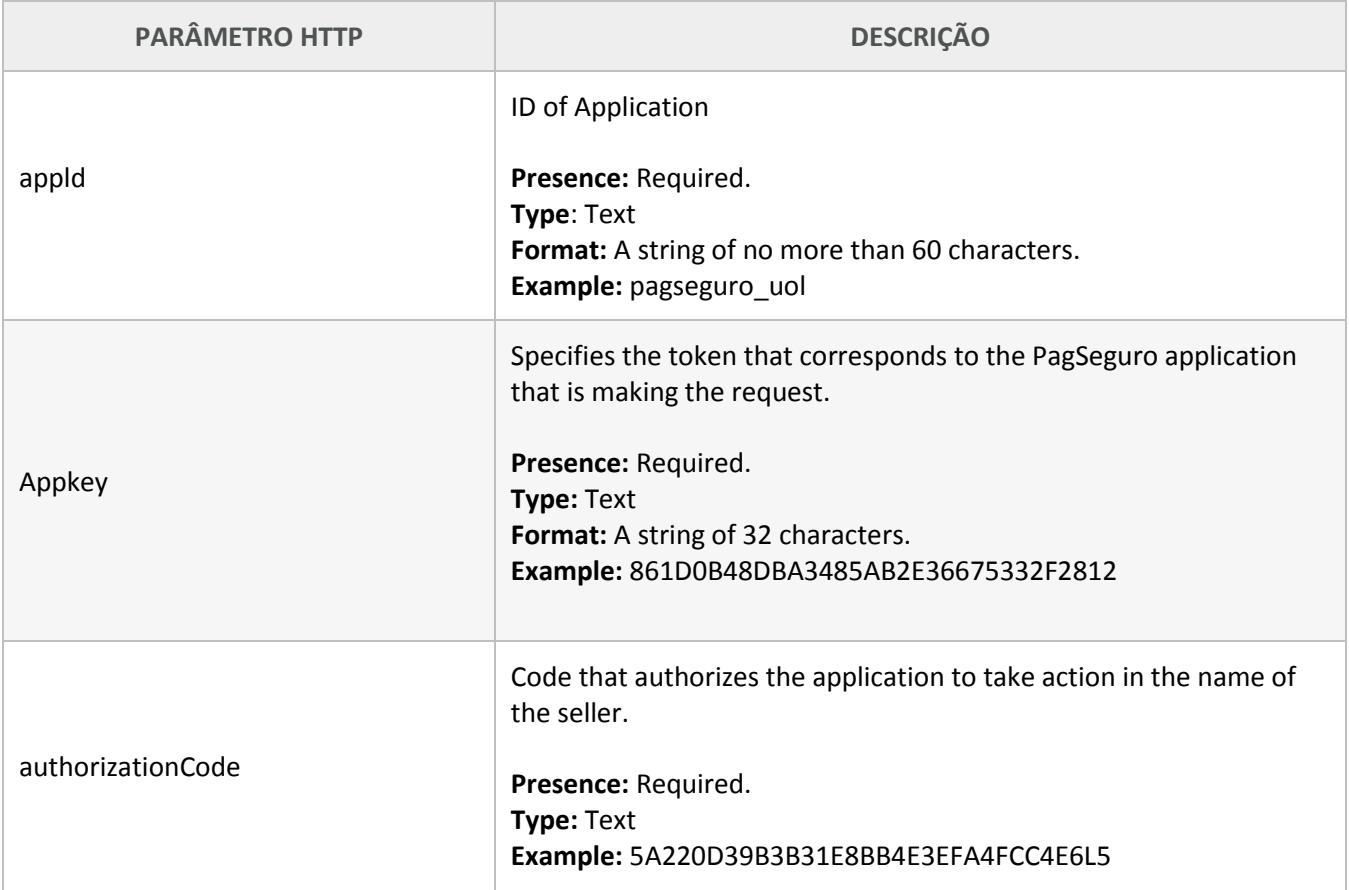

# <span id="page-4-1"></span>**Transparent Checkout**

The API for Transparent Checkout offers more control and flexibility over the payment process. With this integration, the customer stays within an e-commerce website environment throughout the whole purchase process, without needing to visit intermediate payment pages. For this integration, PagSeguro created a few services that together create an integrated and safe checkout process that is invisible to the customer.

# <span id="page-4-2"></span>**Integration**

To carry out the integration with the Transparent Checkout, you need to follow the steps below:

- Start a payment session
- Obtain a credit card banner (applicable only for Credit Card) Þ
- Obtain a token for the credit card (applicable only for Credit Card)
- Þ Verify the payment installment options (applicable only for Credit Card)
- Þ Obtain the buyer's ID
- Make the payment using the Transparent Checkout API

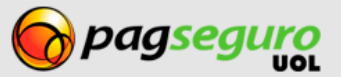

### <span id="page-5-0"></span>**Start payment session**

To start a Transparent Checkout it is necessary to have a valid session ID. This service returns the session ID that will be used in subsequent JavaScript calls.

This description is valid for calls that use **HTTP** parameters as well as for a calls using the **XML** format.

This API requires the authentication described on **pages 4-5**.

#### **URL:**

HttpMethod: POST https://ws.pagseguro.uol.com.br/v2/sessions

#### **Example of Seller authentication:**

https://ws.pagseguro.uol.com.br/v2/sessions?email={email}&token={token}

#### **Example of Application authentication:**

```
https://ws.pagseguro.uol.com.br/v2/sessions?authorizationCode={authorizationCode}&
appId={appId}&appKey={appKey}
```
#### **Return:**

```
1. <?xml version="1.0" encoding="ISO-8859-1"?>
2. <session>
3. <id>620f99e348c24f07877c927b353e49d3</id>
4. </session>
```
### <span id="page-5-1"></span>**Browser integration**

The Transparent Checkout API has JavaScript functions for a few operations that must be run in the customer's browser. These functions are be described below. For these functions, a JavaScript API must be imported at the end of the payment method page:

```
<script type="text/javascript" 
src="https://stc.pagseguro.uol.com.br/pagseguro/api/v2/checkout/
pagseguro.directpayment.js"></script>
<script type="text/javascript">
  PagSeguroDirectPayment.setSessionId('ID DE SESSÃO GERADO NA PÁGINA 6);
</script>
```
This JavaScript has an object called **PagSeguroDirectPayment**, which is the interface to access these functions. After importing the file, the **setSessionId** method must be run with the session ID generated previously as described on **page 6.**

In the functions below, the success and error events can occur and JavaScript callback functions can be specified in JSON.

Simply define three JavaScript functions with the name "success," "error," and "complete" in the JSON provided to the method call. The "complete" function will be called regardless of the return and the "success" and "error" functions will be called depending on the outcome. If the return has no error the function called will be "success". If an error occurred then the "error" function will be called.

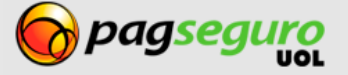

### <span id="page-6-0"></span>**Obtaining buyer ID**

To use Transparent Checkout, it is necessary to send an identifier of the buyer generated by JavaScript. For this you need to use the getSenderHash method. This method has no parameters and returns an identifier. The identifier is Required for all payment methods.

#### **Syntax:**

PagSeguroDirectPayment.getSenderHash();

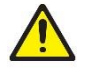

**Warning:** This method has some dependencies and therefore recommend that the getSenderHash does not run in onLoad of the page. You can run it, for example when the customer clicks the completion payment button.

### <span id="page-6-1"></span>**Obtaining credit card brand**

This process is required only for the **credit card** payment method. The **getBrand** method is used to check which card brand is being used. This method takes the BIN of the card (first six digits of the card) and returns various pieces of information: the brand, the size of the CVV security code, if expiration date is applicable, and the which validation algorithm applies. Calling this service is not Required.

#### **Syntax:**

```
PagSeguroDirectPayment.getBrand ({
cardBin: {BIN of card number},
success: {function of callback for successful calls},
error: {callback function for calls that failed},
complete: {callback function for all calls}
});
```
#### **Example:**

```
PagSeguroDirectPayment.getBrand ({
cardBin: $("input#cartao"), val (),
success: function(response) {
// banner found
},
Error: function (response) {
//error handling
},
Complete: function(response) {
//same handling for all calls
}
});
```
#### **Return:**

```
{
    "brand":{
       "name":"visa",
       "bin":411111,
       "cvvSize":3,
       "expirable":true,
       "validationAlgorithm":"LUHN"
    }
}
```
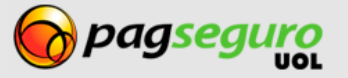

### <span id="page-7-0"></span>**Obtaining credit card token**

This process is required only for the **credit card** payment method. The **createCardToken** method is used to generate the token that will represent the credit card in the call to the Transparent Checkout API. This method receives the following data: card number (**Required**), CVV security code (**optional for some cards**), expiration date (**optional for some cards**) and the brand (**required**).

#### **Syntax:**

```
PagSeguroDirectPayment.createCardToken({
  cardNumber: { number},
  brand: { brand },
  cvv: { security code },
 expirationMonth: { month of expiration },
  expirationYear: { year of expiration },
  success: { callback function for successful calls}
  error: { callback function for calls that failed },
  complete: { callback function for all calls }
});
```
#### **Exemplo:**

```
var param = \{ cardNumber: $("input#cartao").val(),
   cvv: $("input#cvv").val(),
   expirationMonth: $("input#validadeMes").val(),
  expirationYear: $("input#validadeAno").val(),
  success: function(response) {
      // token generated, this must be used in the API call to the Transparent Checkout
},
   error: function(response) {
      //error treatment 
     },
   complete: function(response) {
      // same handling for all calls 
     }
}
// optional parameter for any call 
if(\$("input#bandeira") . val() != '') { param.brand = $("input#bandeira").val();
}
PagSeguroDirectPayment.createCardToken(param);
```
#### **Return:**

```
{
    "card":{
       "token":"653fe9044cf149f9b7db562431cb130d"
    }
}
```
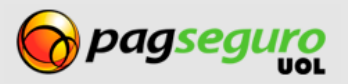

### <span id="page-8-0"></span>**Obtaining payment installment options**

This process is required only for the **credit card** payment method. If you wish to show the installment options to the buyer, you must use the **getInstallments** method. This method receives the value to be paid in installments (**Required**) and the banner to which the installments will apply, returning the configurations of each installment: total value of payment (that must be sent together in the API of the Transparent Checkout), value and amount of installment (that must also be informed in the API of the Transparent Checkout) and an indicator if that installment has interest or not (if the Seller has set up a promotion in PagSeguro).

If a banner has not been informed as a parameter in the call, the method will return the data for all banners accepted by PagSeguro.

```
Syntax:
PagSeguroDirectPayment.getInstallments({
   amount: { payment amount },
   brand: { card banner },
  success: { callback function for successful calls },
  error: { callback function for calls that failed },
  complete: { callback function for all calls }
});
```
#### **Example:**

```
PagSeguroDirectPayment.getInstallments({
   amount: $("input#valorPagto").val(),
   brand: $("input#bandeira").val(),
   success: function(response) {
       // available installment options
     },
   error: function(response) {
       // error handling
     },
   complete: function(response) {
       // same handling for all calls
     }
```

```
});
```
#### **Return:**

```
{
    "error":false,
    "installments":{
       "visa":[
\overline{\mathcal{L}} "quantity":1,
              "totalAmount":16,
              "installmentAmount":16,
              "interestFree":true
          },{
              "quantity":2,
              "totalAmount":16.48,
              "installmentAmount":8.24,
              "interestFree":false
\}, \{ \}, \{ "quantity":3,
              "totalAmount":16.64,
              "installmentAmount":5.55,
              "interestFree":false
          }
       ]
    }
}
```
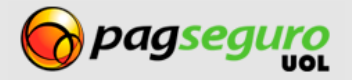

### <span id="page-9-0"></span>**Transparent Checkout API**

This service sends the buyer's data and the payment information for the transaction.

**URL:** HttpMethod: POST <https://ws.pagseguro.uol.com.br/v2/transactions>

Every payment must contain one or more items. Each item represents a product or other good that is being purchased. The name of parameters linked to items end with a number.

For example: the parameters **itemId1**, **itemDescription1**, **itemAmount1** and **itemQuantity1** refer to the first item being purchased, while parameters **itemId2**, **itemDescription2**, **itemAmount2** and **itemQuantity2** refer to the second item.

See below the full example for a request made to PagSeguro's Transparent Checkout API, sending the payment data as HTTP parameters (the lines are separated divided for easier reading).

```
curl https://ws.pagseguro.uol.com.br/v2/transactions/ -d\
    "email=suporte@lojamodelo.com.br\
    &token=95112EE828D94278BD394E91C4388F20\
    &paymentMode=default\
    &paymentMethod=creditCard\
    &receiverEmail=suporte@lojamodelo.com.br\
   &currency=BRL\
    &extraAmount=1.00
    &itemId1=0001\
    &itemDescription1=Notebook Prata\
    &itemAmount1=24300.00\
    &itemQuantity1=1\
    &itemId2=0002\
    &itemDescription2=Notebook Rosa\
    &itemAmount2=25600.00\
    &itemQuantity2=2\
    &notificationURL=https://sualoja.com.br/notifica.html\
    &reference=REF1234\
    &senderName=Jose Comprador\
    &senderCPF=22111944785\
    &senderAreaCode=11\
    &senderPhone=56273440\
    &senderEmail=comprador@uol.com.br\
    &senderHash=abc123\
    &shippingAddressStreet=Av. Brig. Faria Lima\
    &shippingAddressNumber=1384\
    &shippingAddressComplement=5o andar\
    &shippingAddressDistrict=Jardim Paulistano\
    &shippingAddressPostalCode=01452002\
    &shippingAddressCity=Sao Paulo\
    &shippingAddressState=SP\
    &shippingAddressCountry=BRA
    &shippingType=1
    &shippingCost=1.00
    &creditCardToken=4as56d4a56d456as456dsa\
    &installmentQuantity=5\
    &installmentValue=125.22\
    &creditCardHolderName=Jose Comprador\
    &creditCardHolderCPF=22111944785\
```
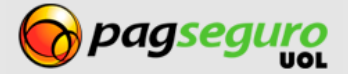

 &creditCardHolderBirthDate=27/10/1987\ &creditCardHolderAreaCode=11\ &creditCardHolderPhone=56273440 &billingAddressStreet=Av. Brig. Faria Lima\ &billingAddressNumber=1384\ &billingAddressComplement=5o andar\ &billingAddressDistrict=Jardim Paulistano\ &billingAddressPostalCode=01452002\ &billingAddressCity=Sao Paulo\ &billingAddressState=SP\ &billingAddressCountry=BRA\"

The example below shows data sent as **XML**.

```
1. <?xml version="1.0" encoding="ISO-8859-1" standalone="yes"?>
2. <payment>
3. <mode>default</mode>
4. <method>creditCard</method>
5. <sender>
6. <name>Fulano Silva</name>
7. <email>fulano.silva@uol.com.br</email>
8. <phone>
9. <areaCode>11</areaCode>
10. <number>30380000</number>
11. </phone>
12. <documents>
13. <document>
14. <type>CPF</type>
15. <value>11475714734</value>
16. </document>
17. </documents>
18. <hash>abc1234</hash>
19. </sender>
20. <currency>BRL</currency>
21. <notificationURL>https://sualoja.com.br/notifica.html</notificationURL>
22. <items>
23. <item>
24. <id>1</id>
25. <description>Descricao do item a ser vendido</description>
26. <quantity>2</quantity>
27. <amount>1.00</amount>
28. </item>
29. <item>
30. <id>2</id>
31. <description>Descrição do item a ser vendido</description>
32. <quantity>2</quantity>
33. <amount>1.00</amount>
34. </item>
35. <item>
36. <id>3</id>
37. <description>Descrição do item a ser vendido</description>
38. <quantity>2</quantity>
39. <amount>1.00</amount>
40. </item>
41. </items>
42. <extraAmount>0.00</extraAmount>
43. <reference>R123456</reference>
44. <shipping>
```
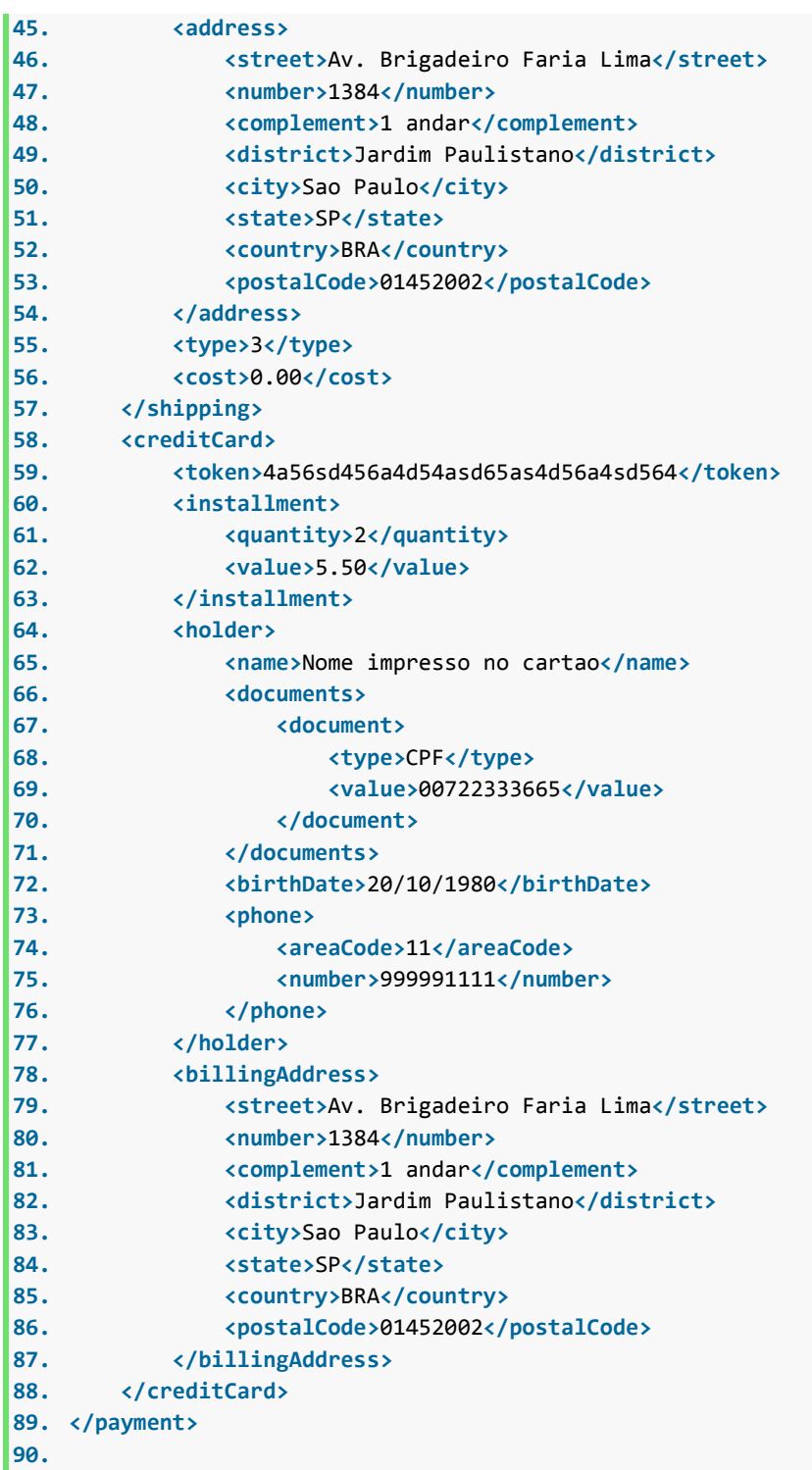

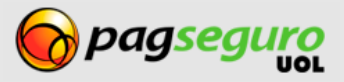

# <span id="page-12-0"></span>**Transparent Checkout API Parameters**

The table below describes the parameters of the API of the Transparent Checkout. For integration using XML, the root element is <payment>.

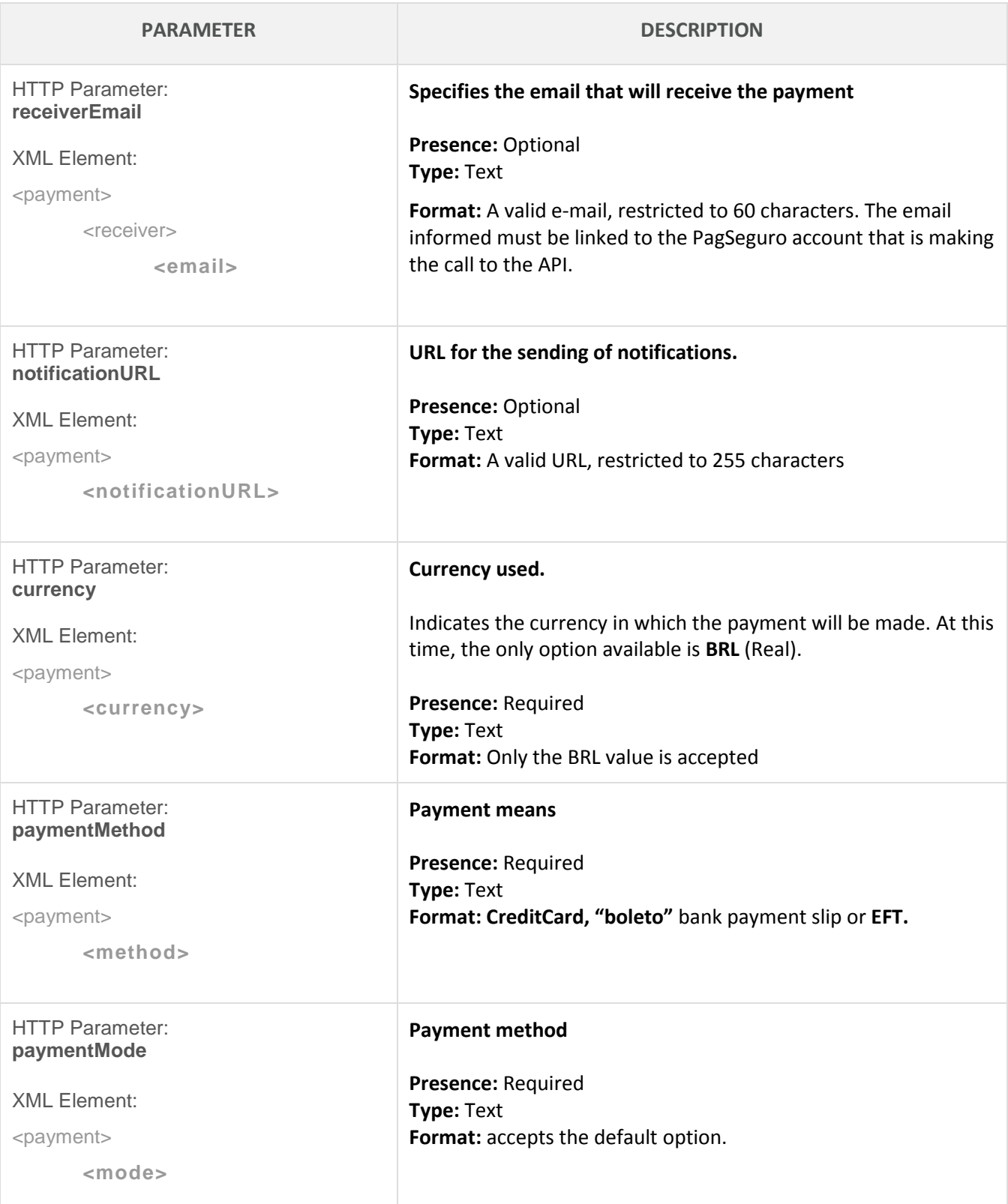

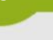

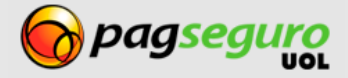

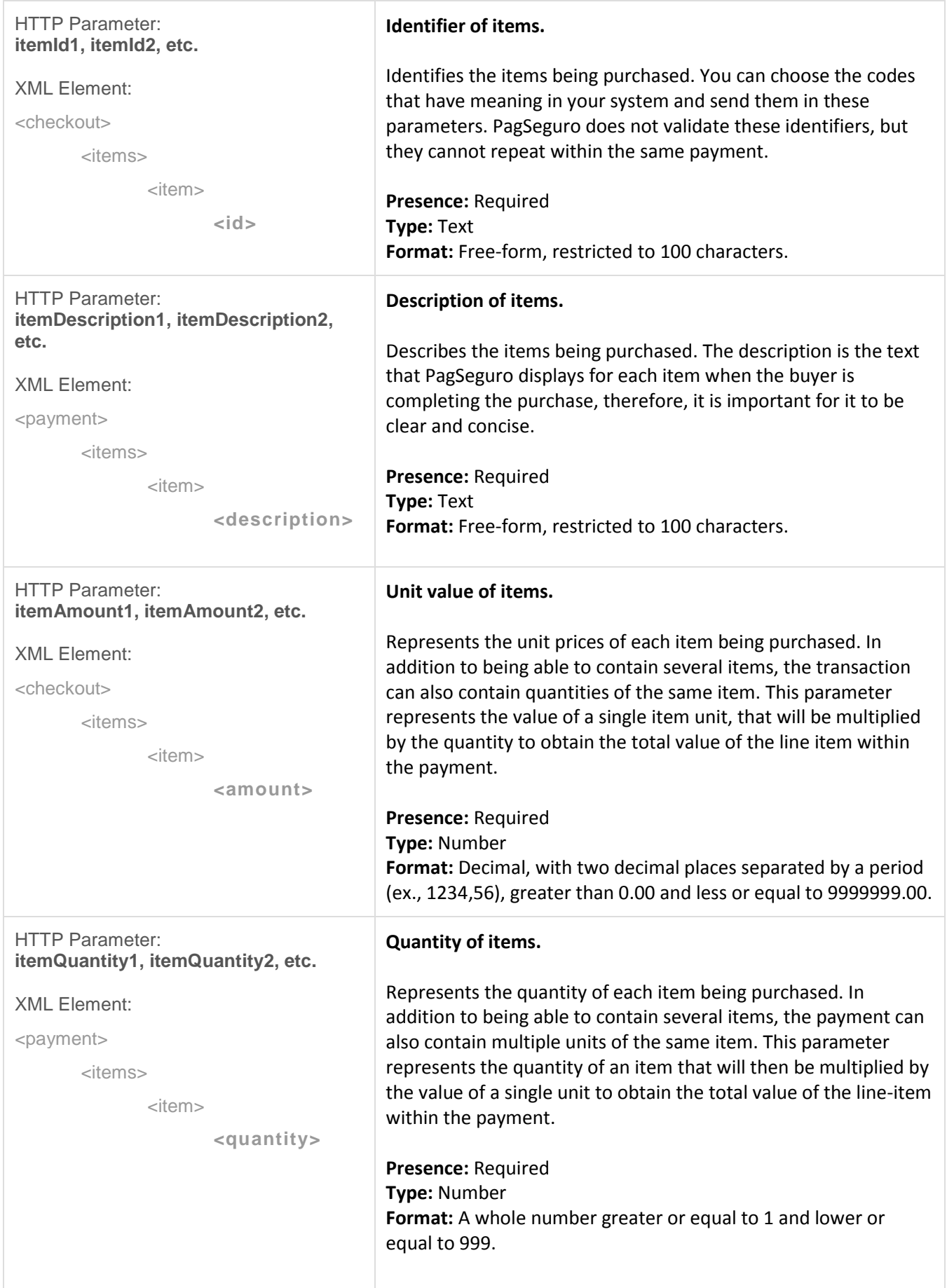

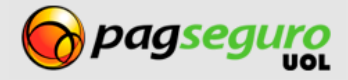

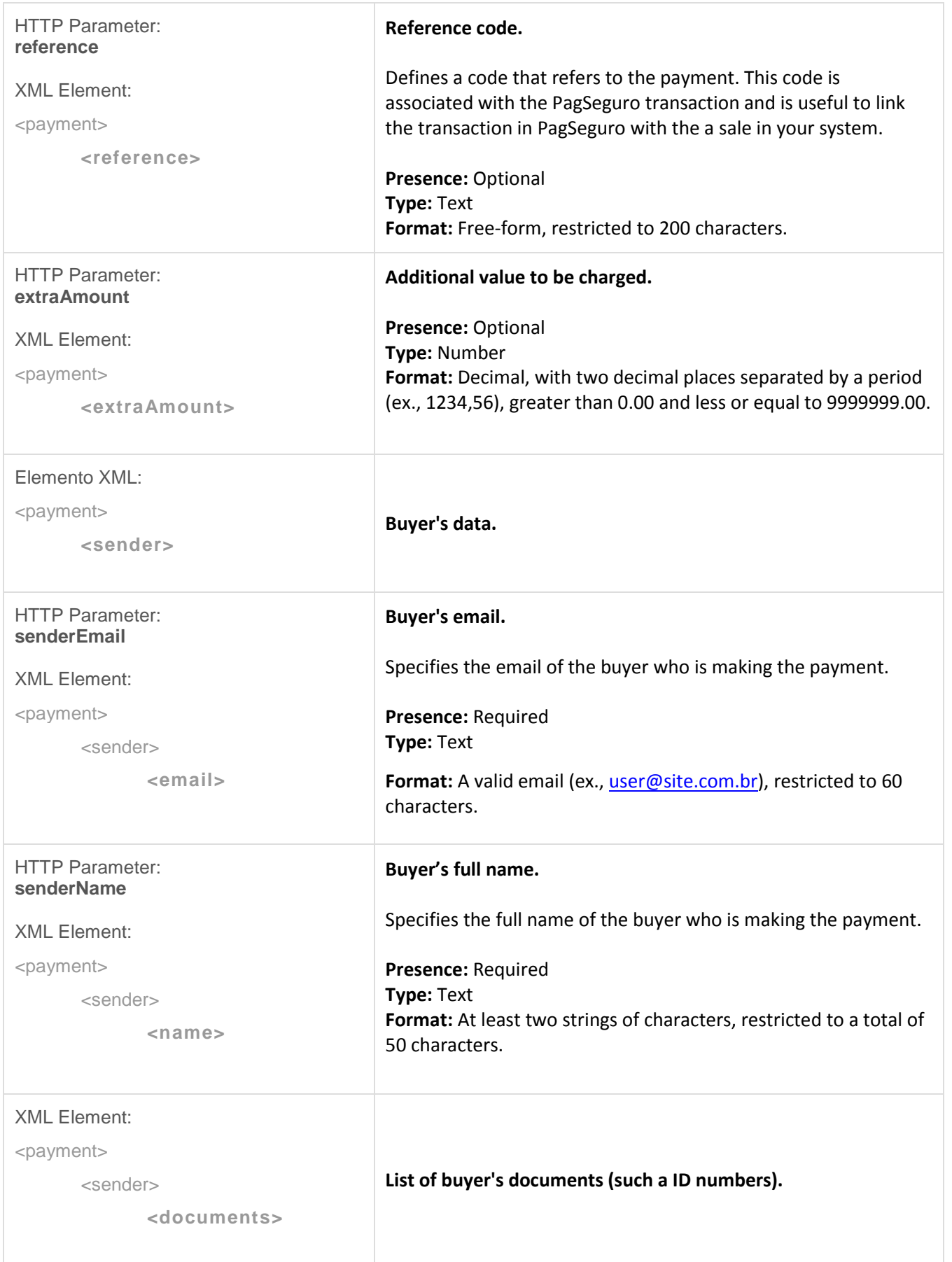

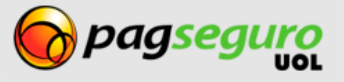

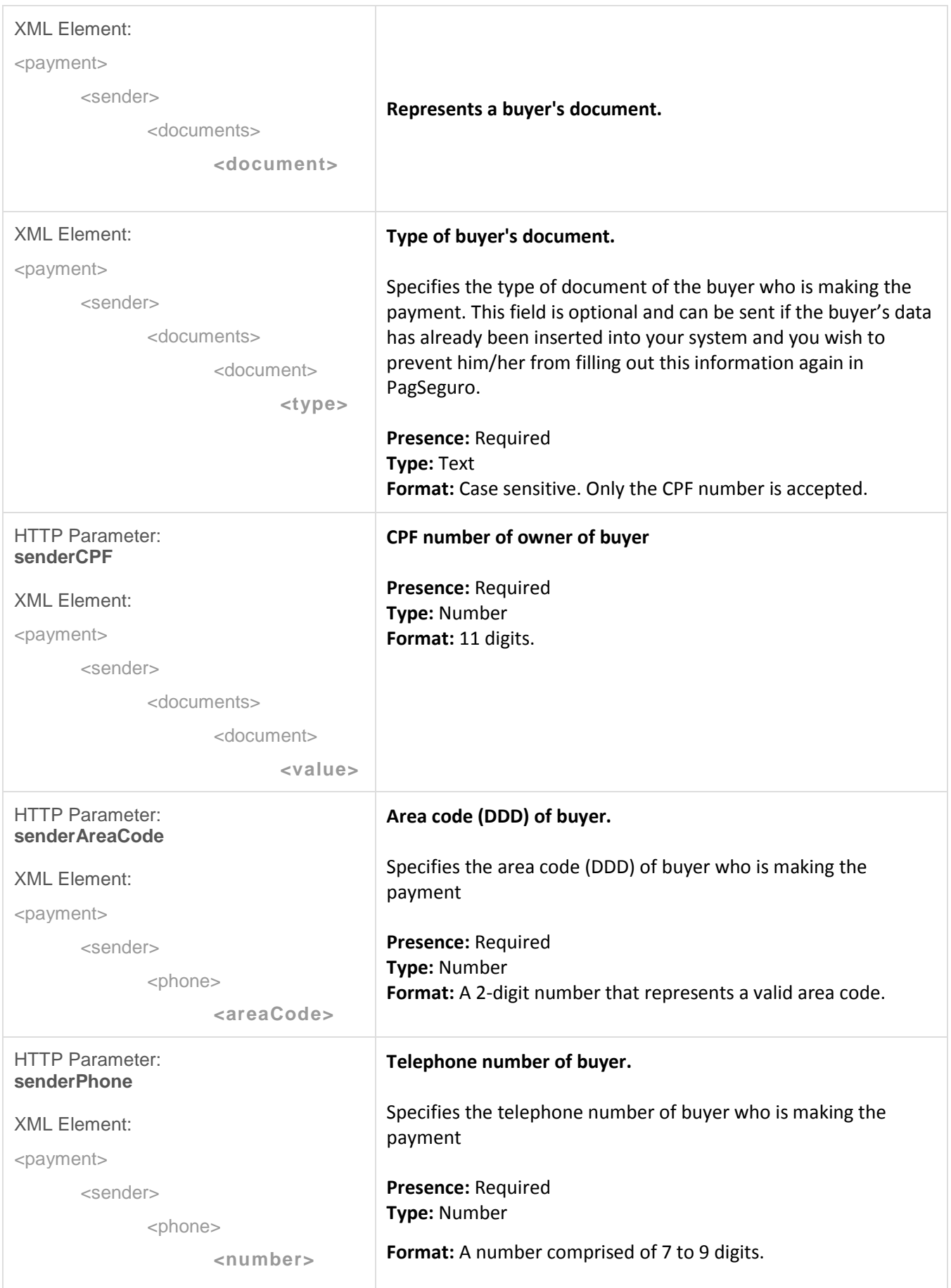

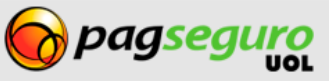

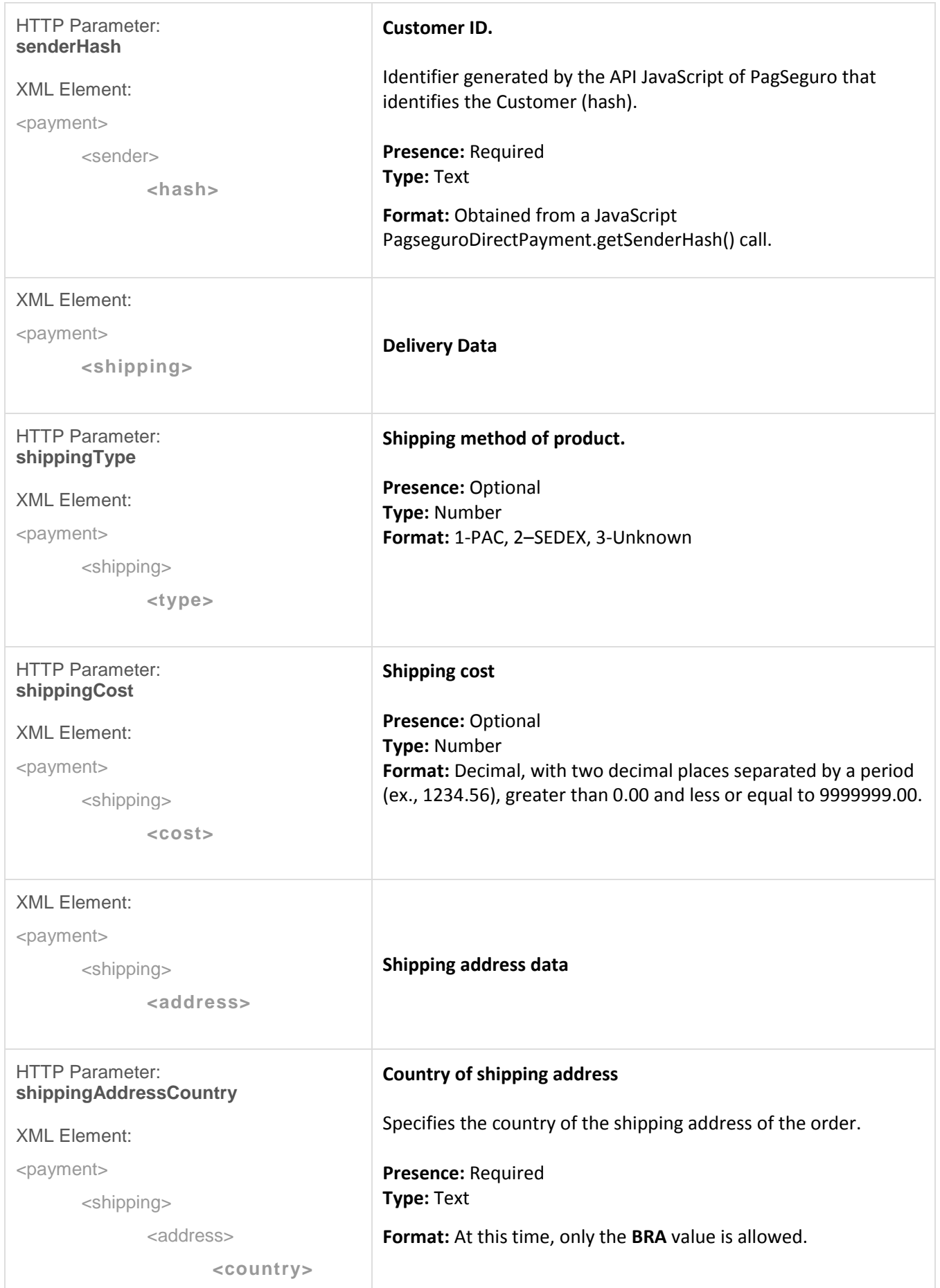

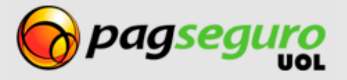

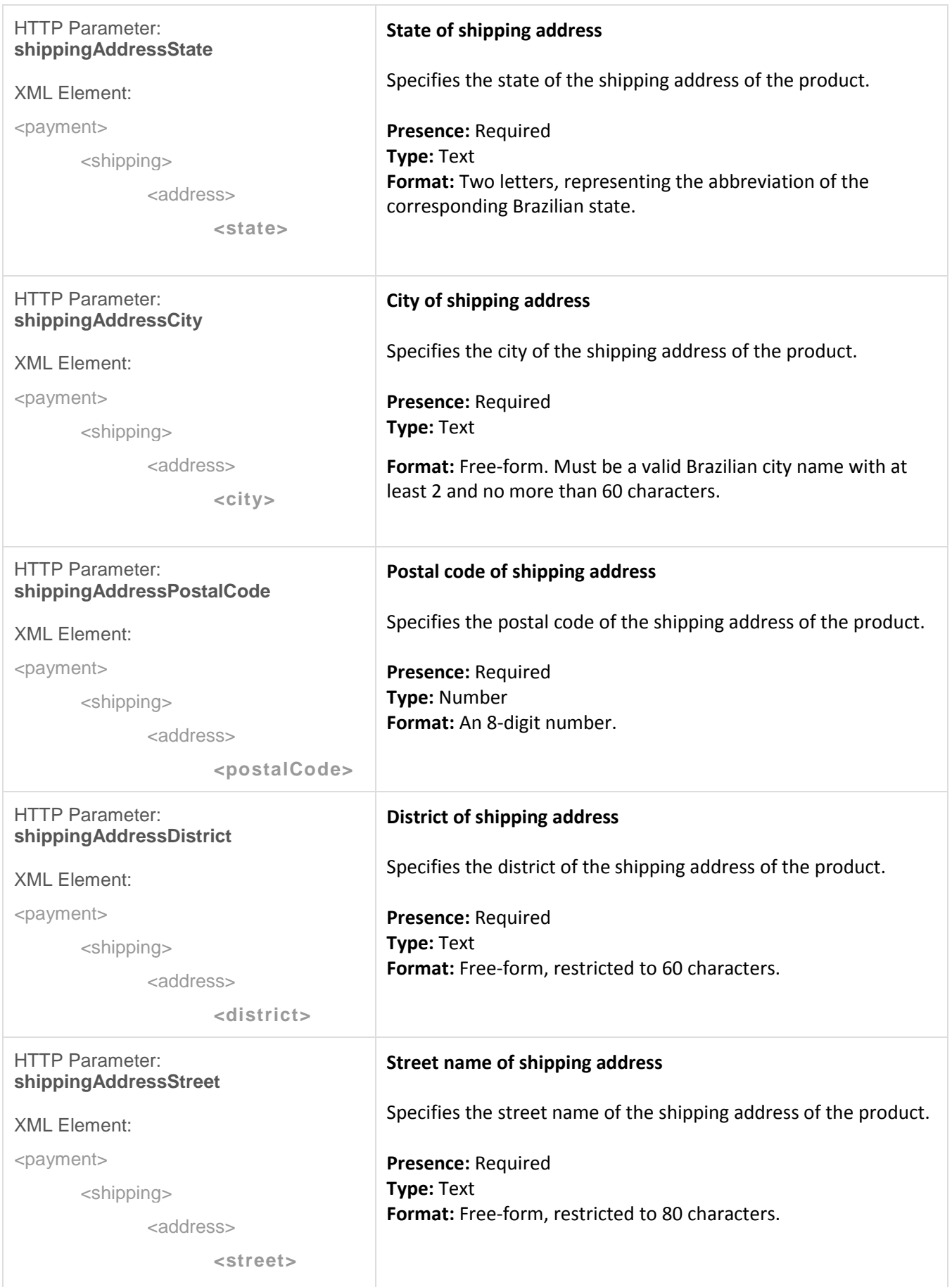

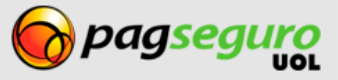

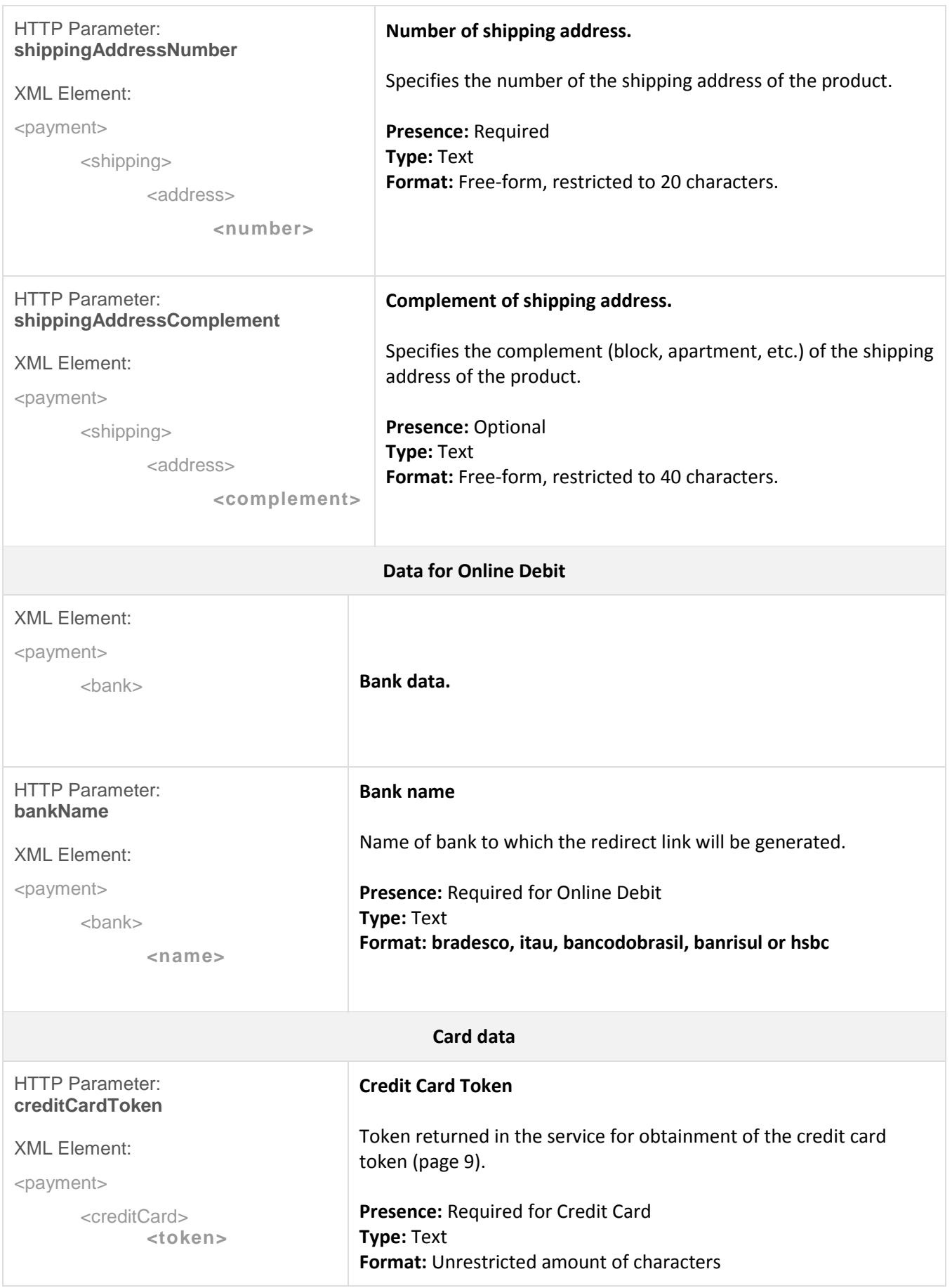

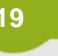

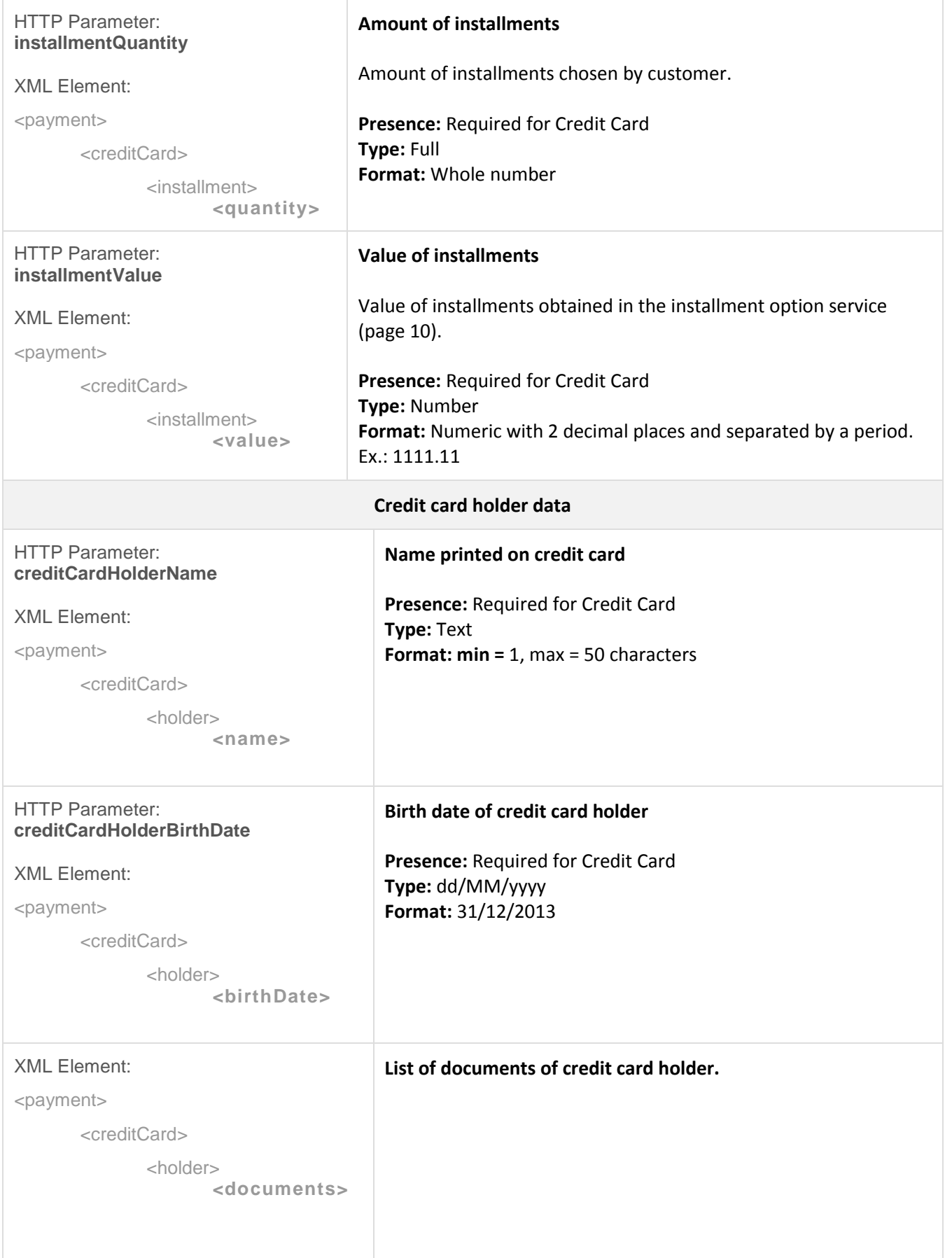

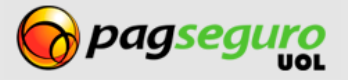

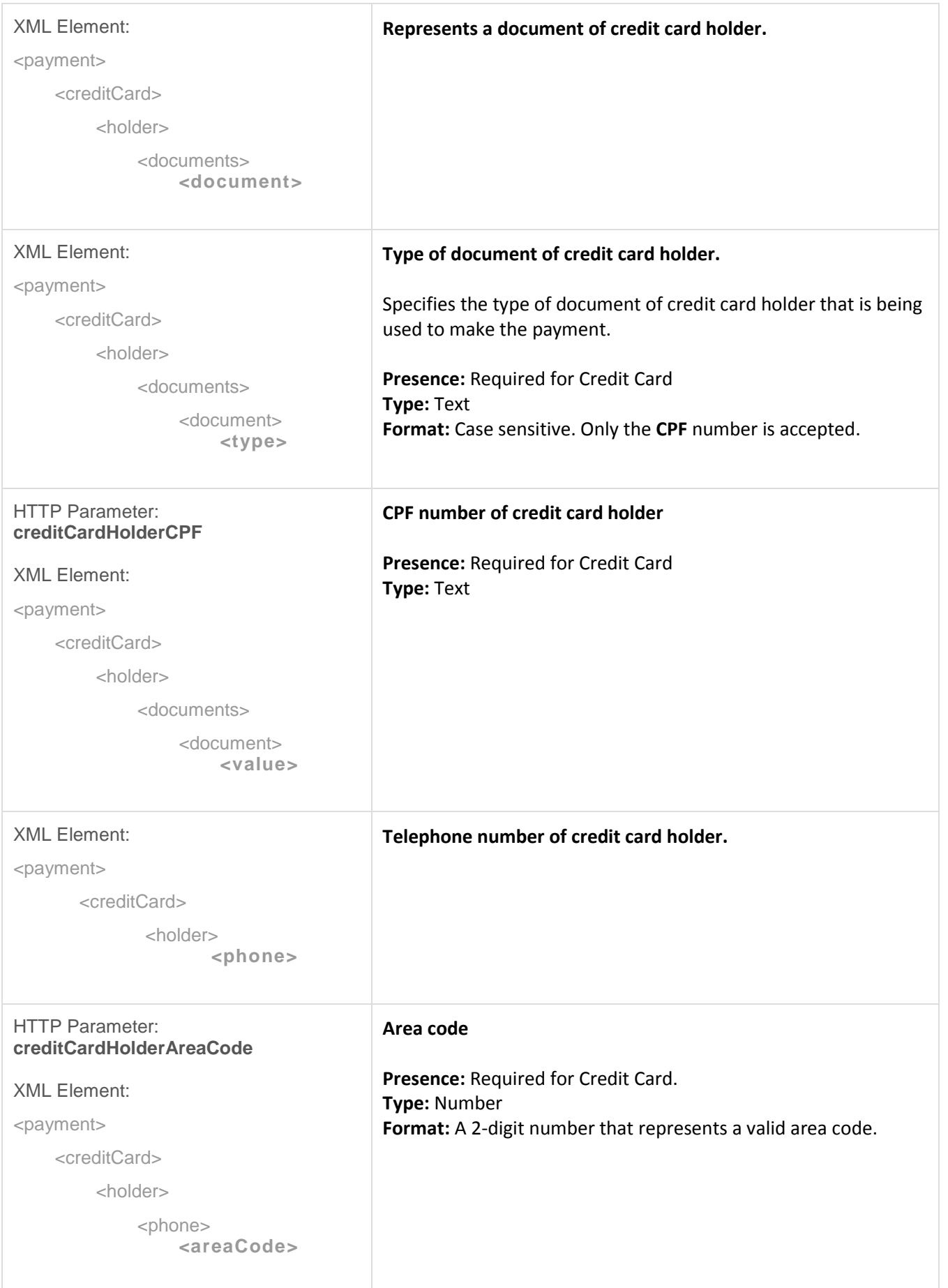

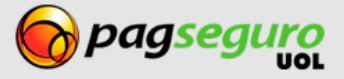

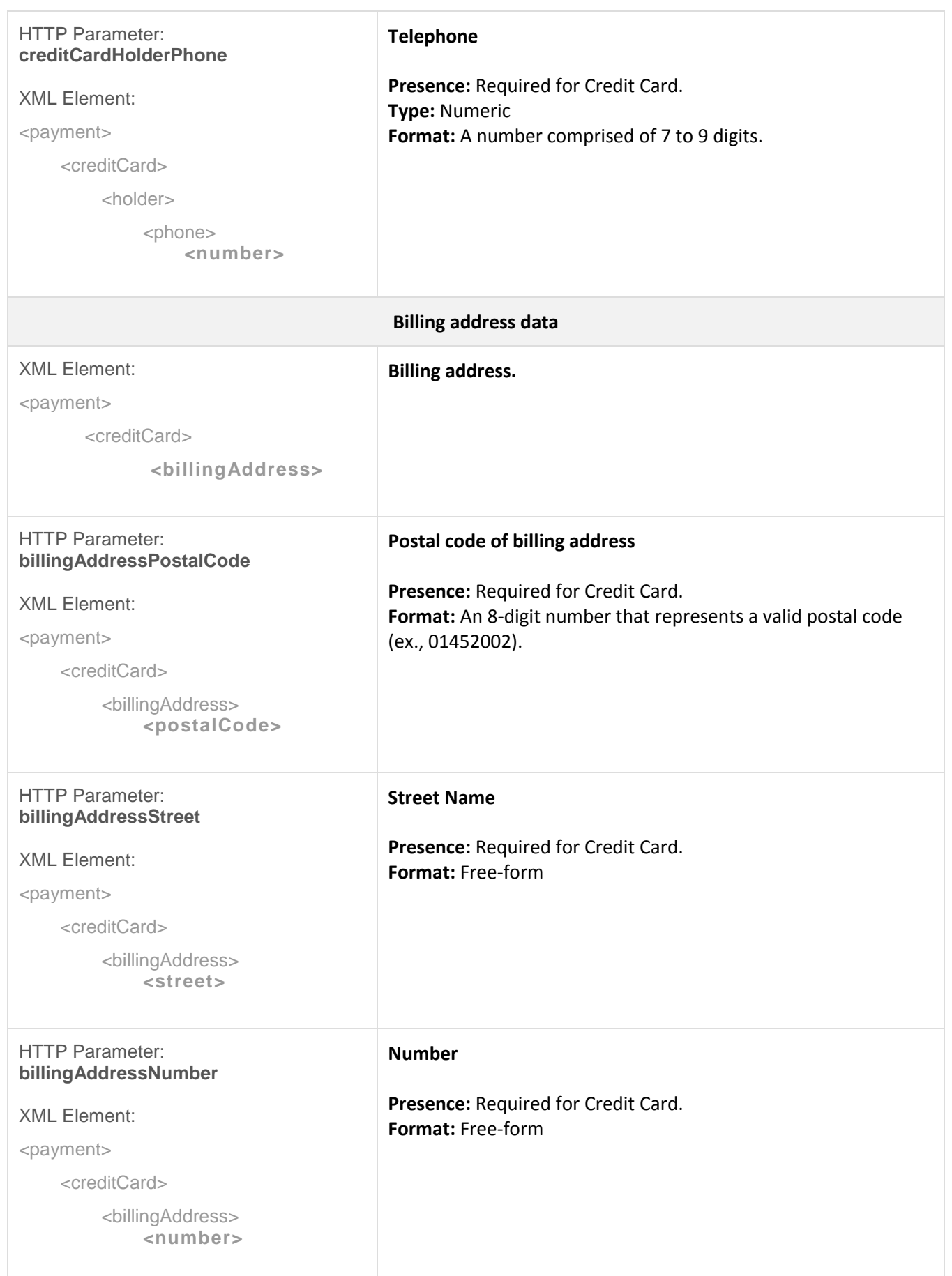

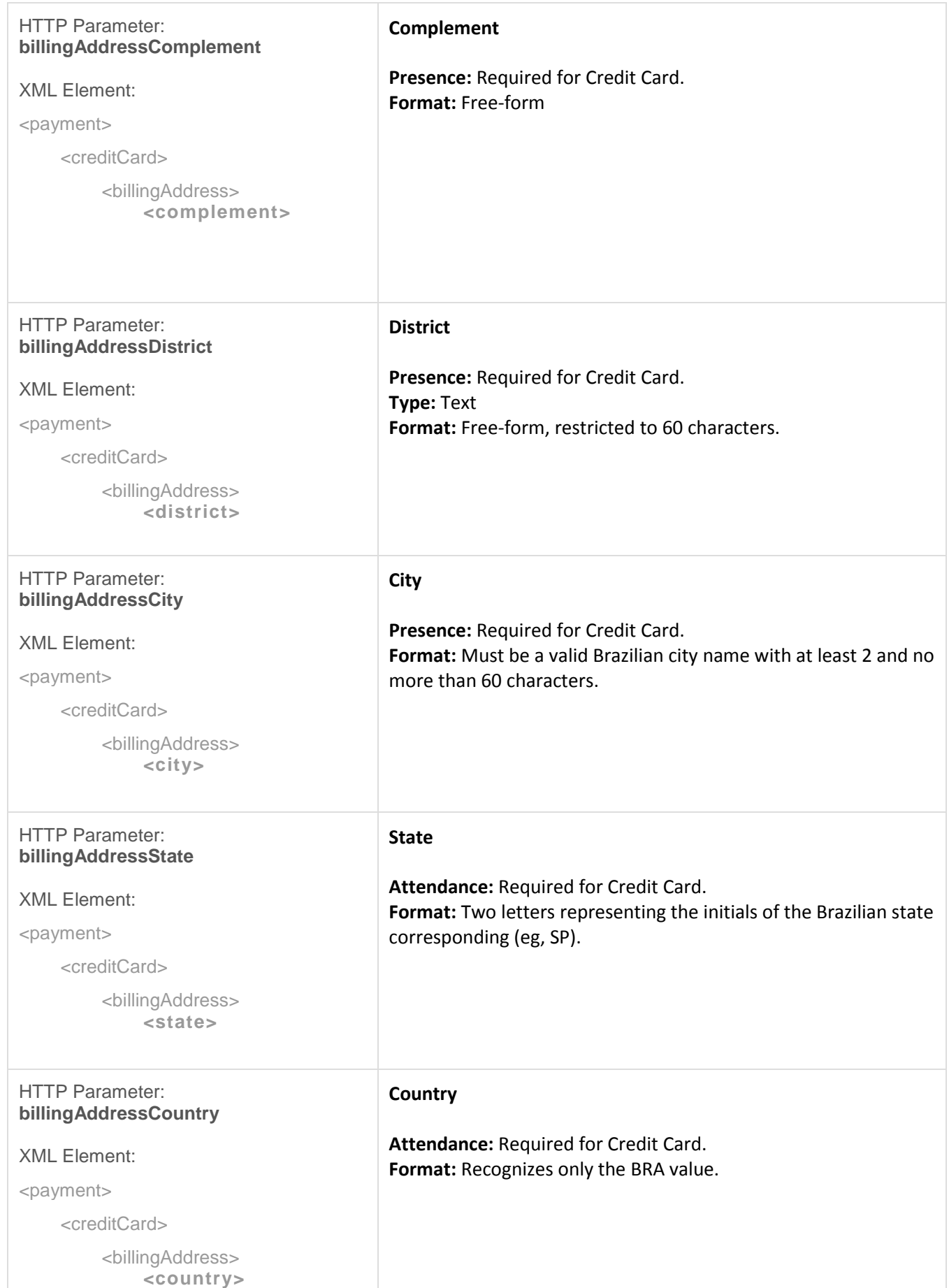

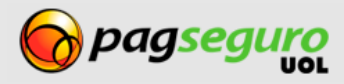

### <span id="page-23-0"></span>**Returno f Transparent Checkout API**

After the call to the Transparent Checkout API, an XML is returned with all the transaction data as shown in the example below:

```
1. <?xml version="1.0" encoding="ISO-8859-1" standalone="yes"?>
2. <transaction>
3. <date>2011-02-05T15:46:12.000-02:00</date>
4. <lastEventDate>2011-02-15T17:39:14.000-03:00</lastEventDate>
5. <code>9E884542-81B3-4419-9A75-BCC6FB495EF1</code>
6. <reference>REF1234</reference>
7. <type>1</type>
8. <status>3</status>
9. <paymentMethod>
10. <type>1</type>
11. <code>101</code>
12. </paymentMethod>
13. <paymentLink>
14. https://pagseguro.uol.com.br/checkout/imprimeBoleto.jhtml?code=314601B208B24A5CA5
   3260000F7BB0D0
15. </paymentLink>
16. <grossAmount>49900.00</grossAmount>
17. <discountAmount>0.00</discountAmount>
18. <feeAmount>0.00</feeAmount>
19. <netAmount>49900.50</netAmount>
20. <extraAmount>0.00</extraAmount>
21. <installmentCount>1</installmentCount>
22. <itemCount>2</itemCount>
23. <items>
24. <item>
25. <id>0001</id>
26. <description>Notebook Prata</description>
27. <quantity>1</quantity>
28. <amount>24300.00</amount>
29. </item>
30. <item>
31. <id>0002</id>
32. <description>Notebook Rosa</description>
33. <quantity>1</quantity>
34. <amount>25600.00</amount>
35. </item>
36. </items>
37. <sender>
38. <name>José Comprador</name>
39. <email>comprador@uol.com.br</email>
40. <phone>
41. <areaCode>11</areaCode>
42. <number>56273440</number>
43. </phone>
44. </sender>
45. <shipping>
46. <address>
47. <street>Av. Brig. Faria Lima</street>
48. <number>1384</number>
49. <complement>5o andar</complement>
50. <district>Jardim Paulistano</district>
51. <postalCode>01452002</postalCode>
```
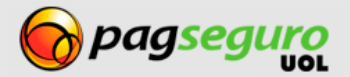

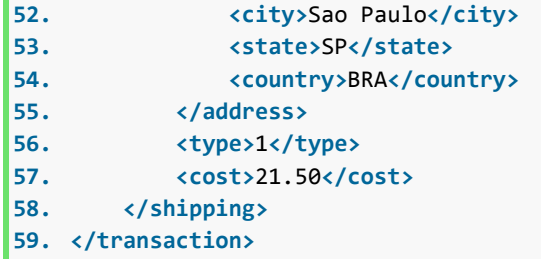

# <span id="page-24-0"></span>**Parameters for return of API of Transparent Checkout**

The table below describes the return parameters of the API of the Transparent Checkout.

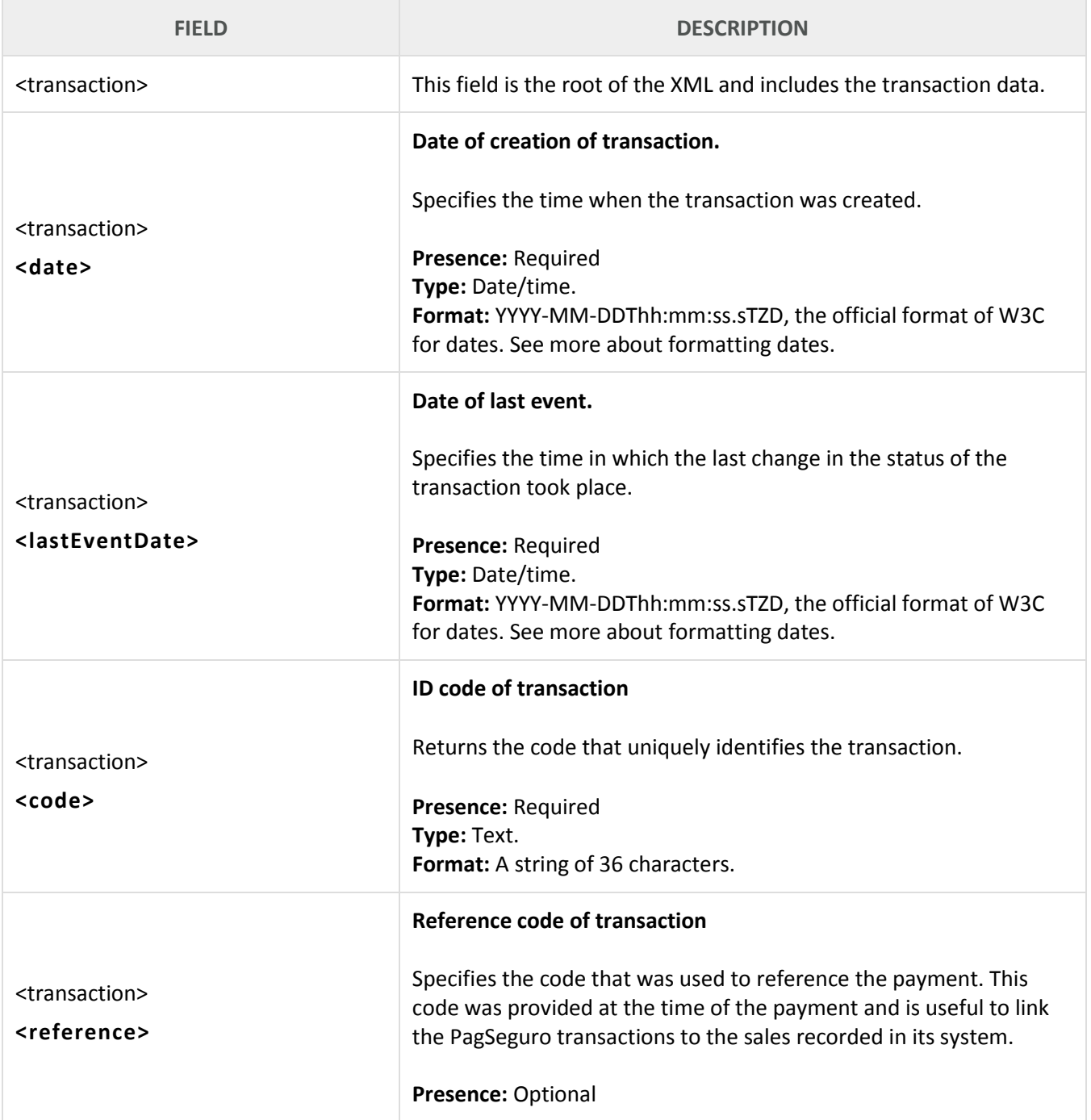

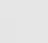

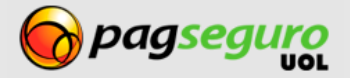

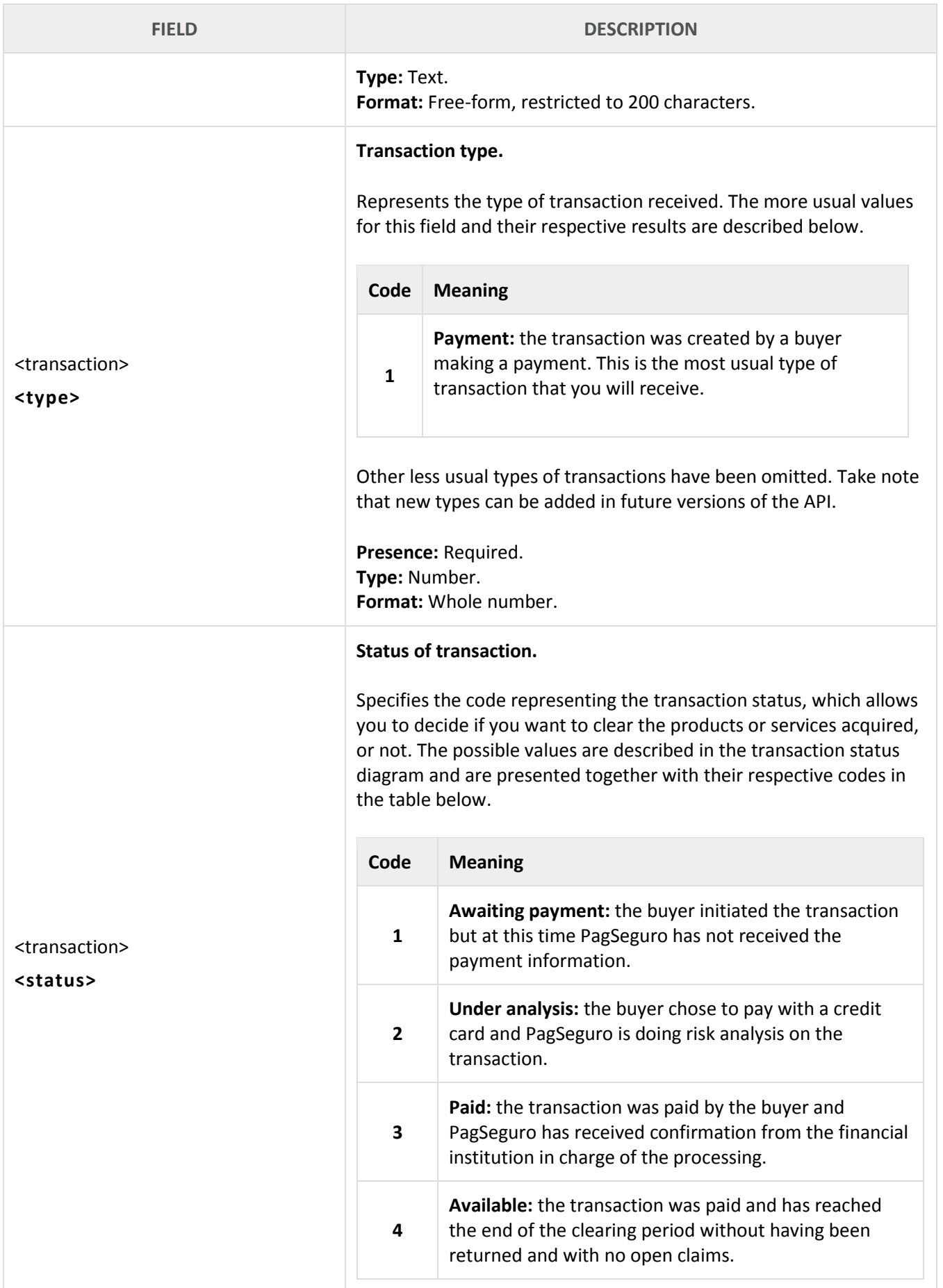

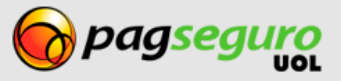

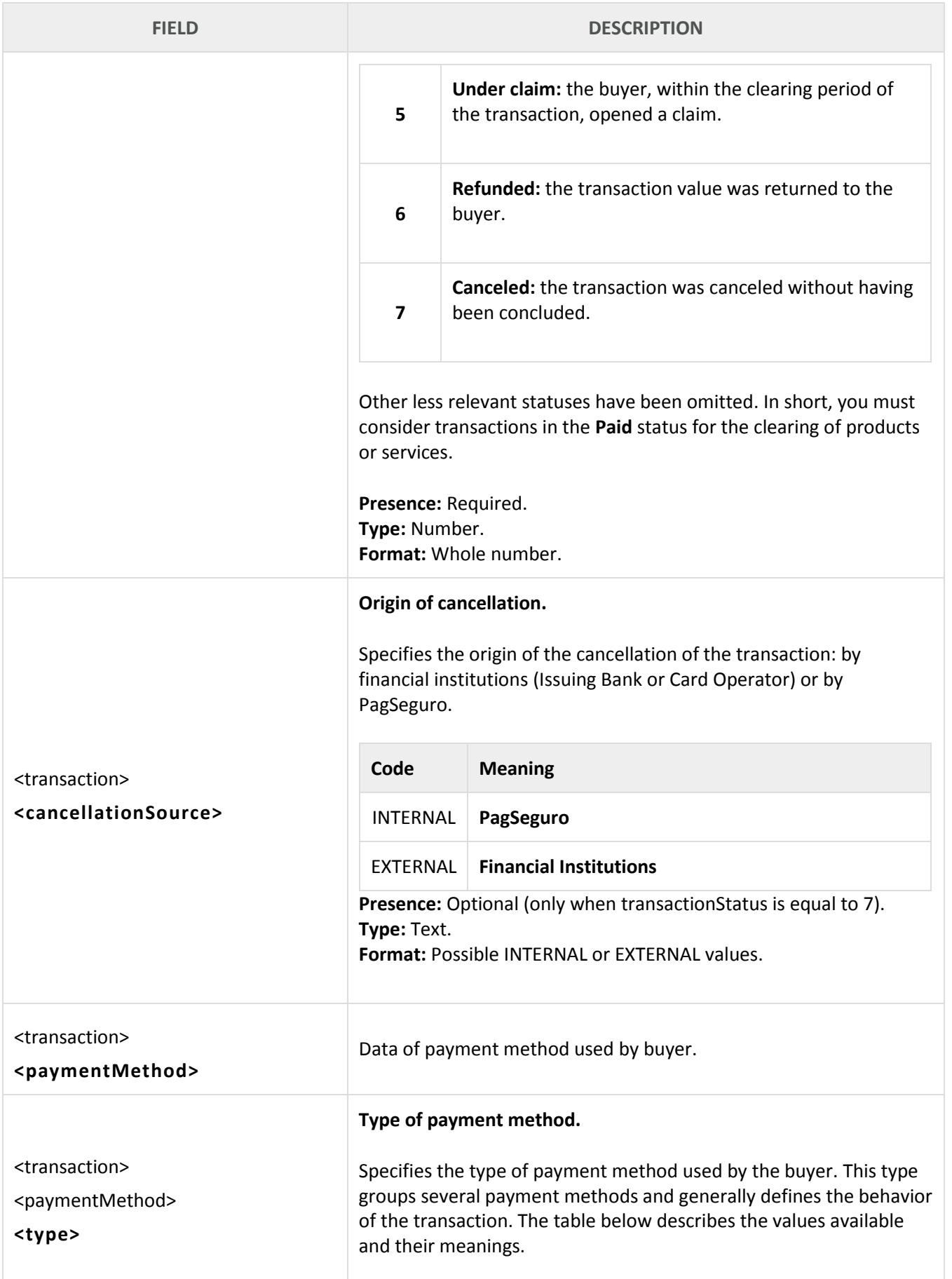

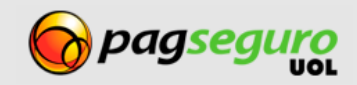

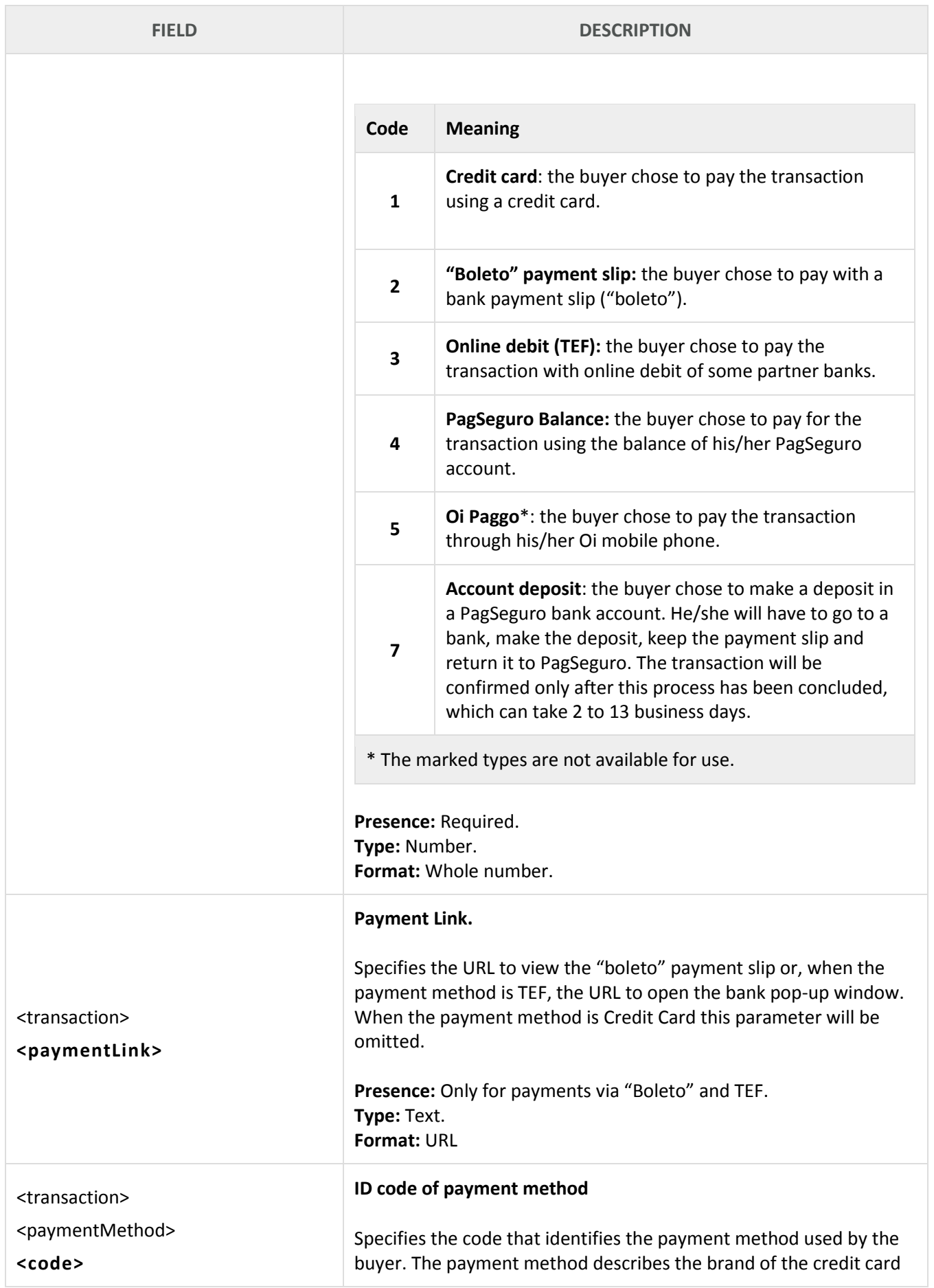

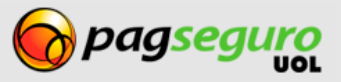

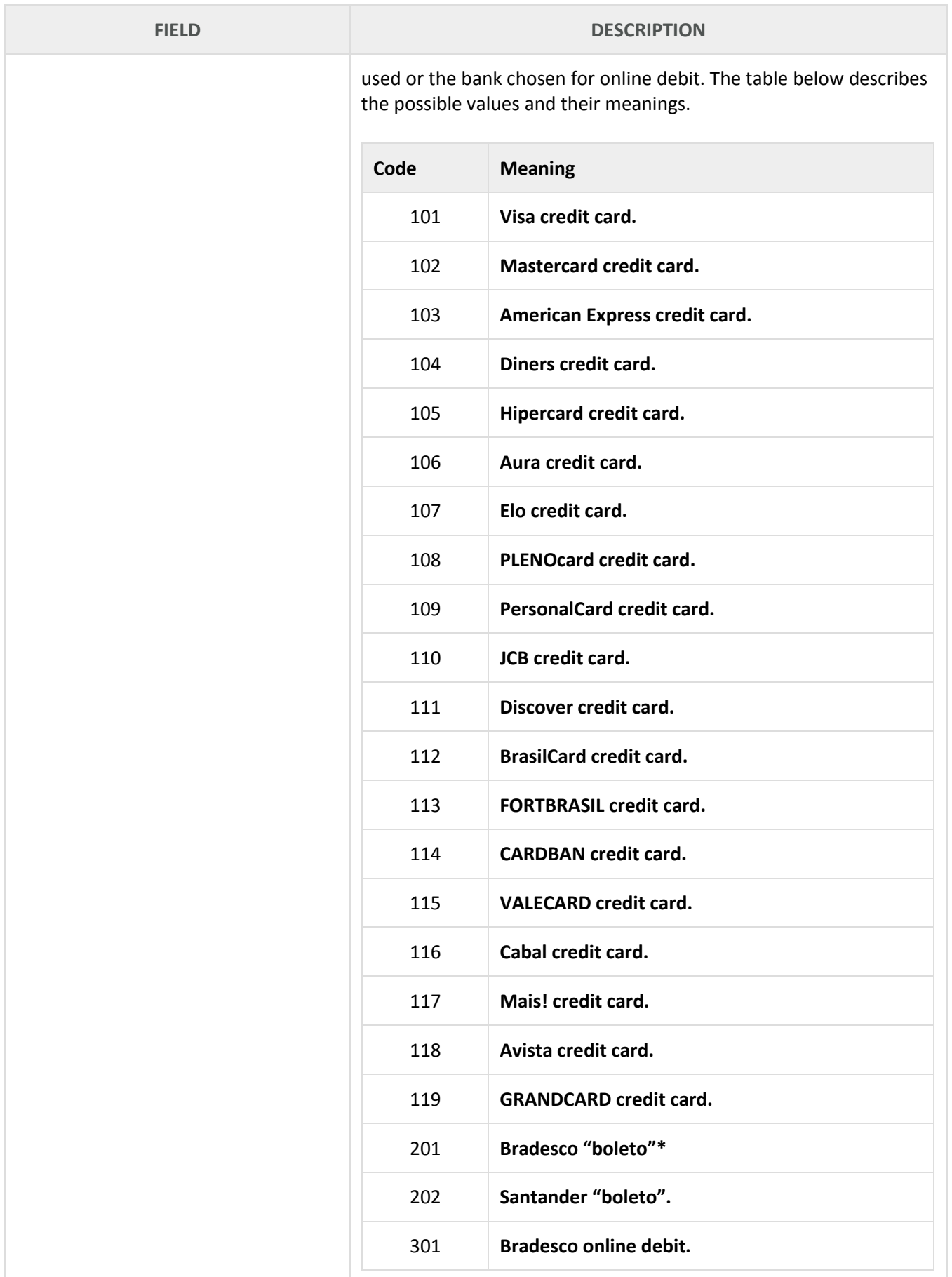

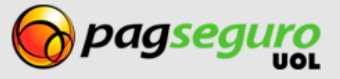

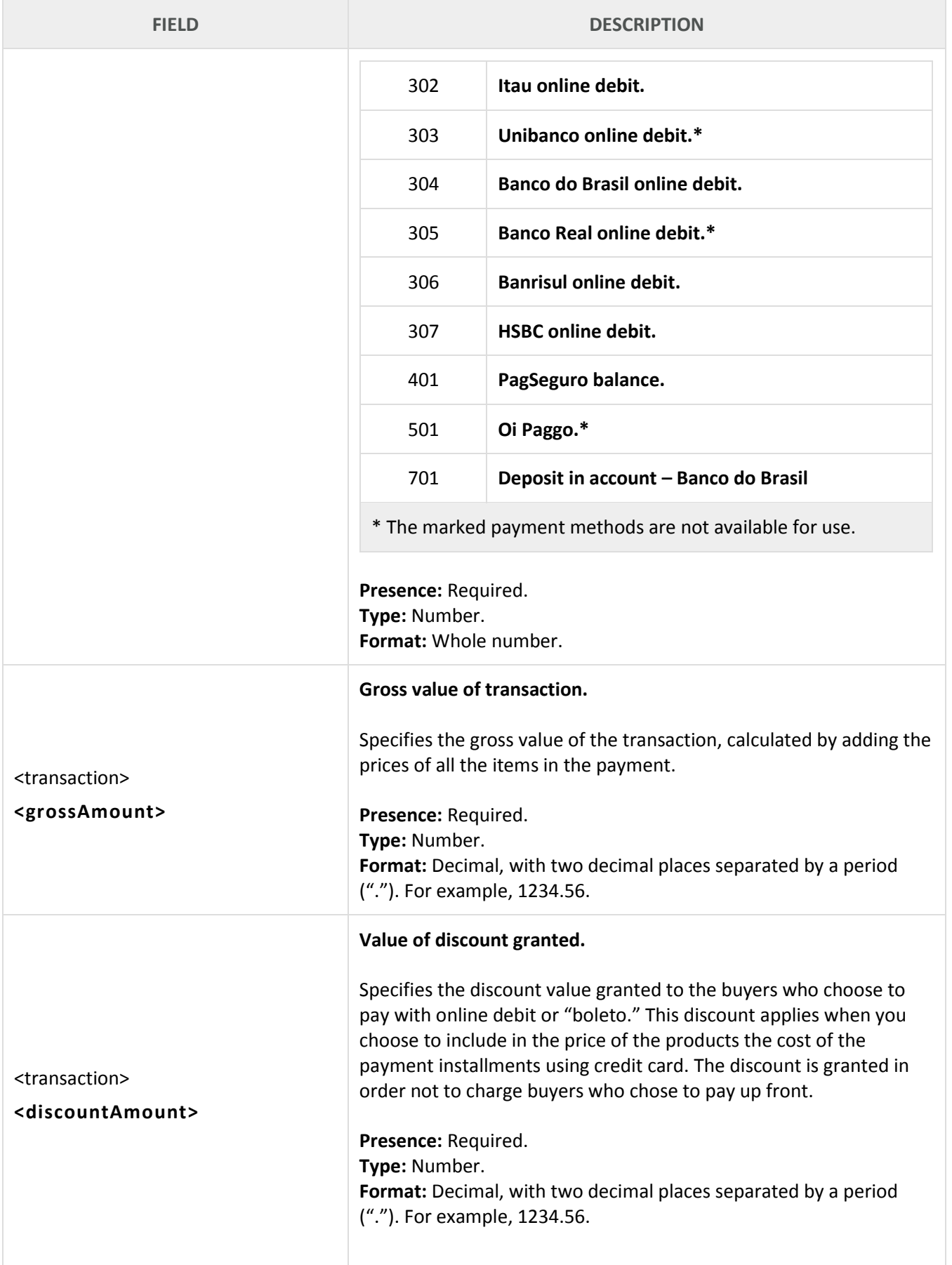

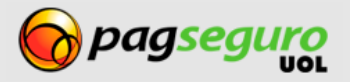

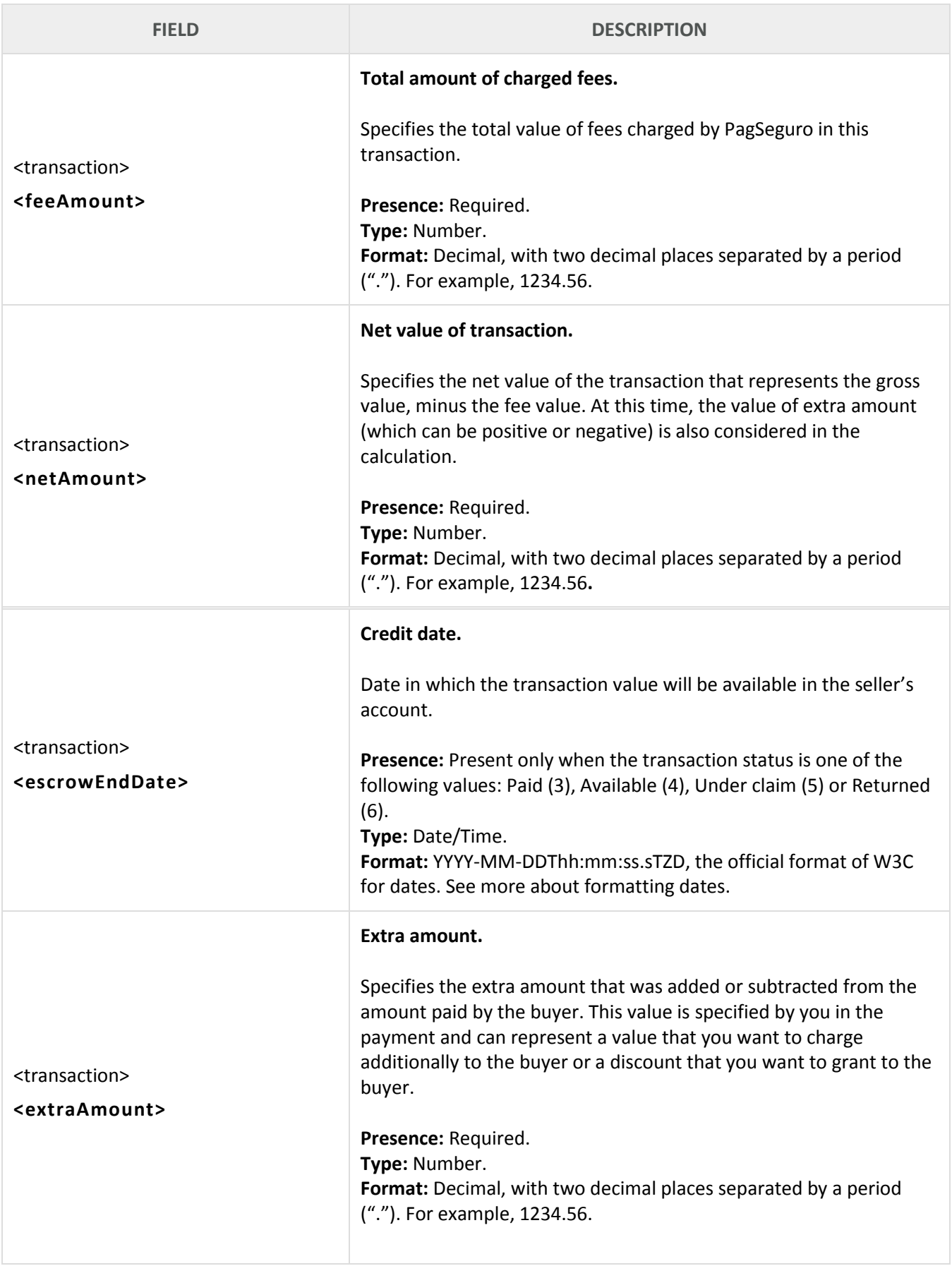

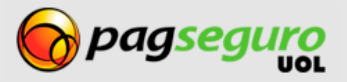

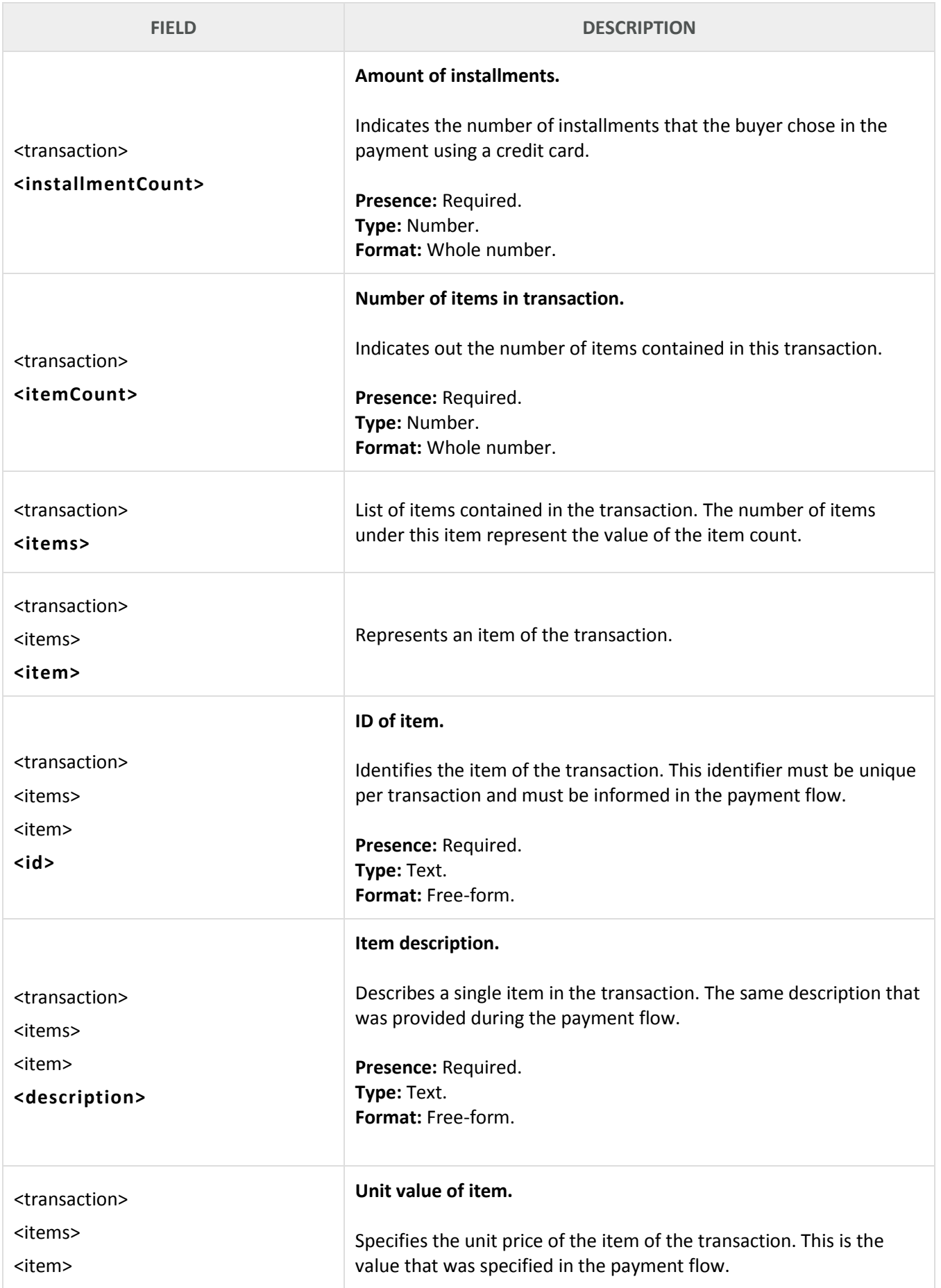

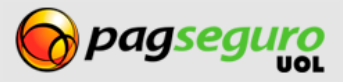

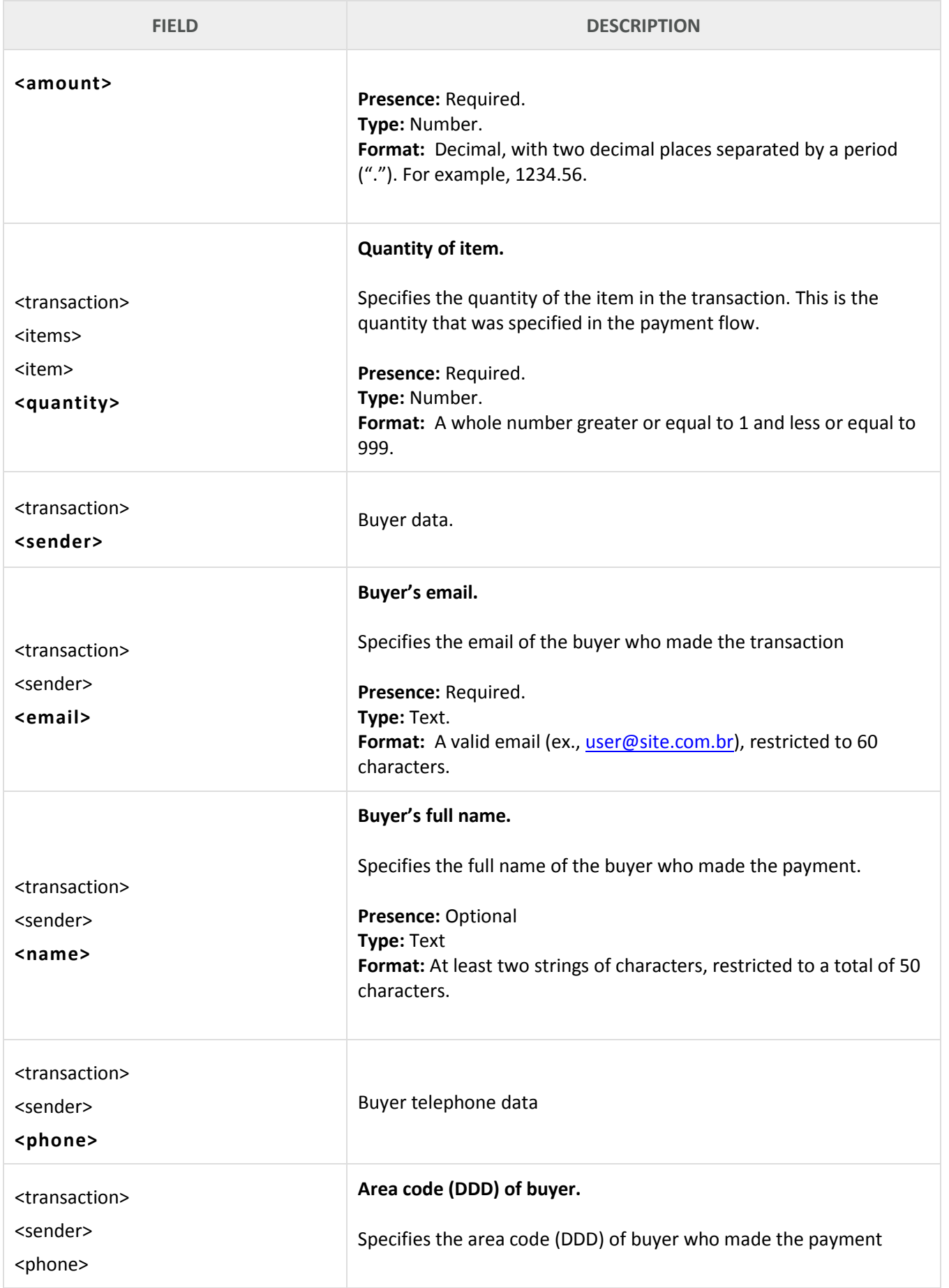

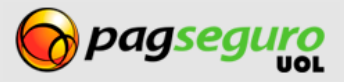

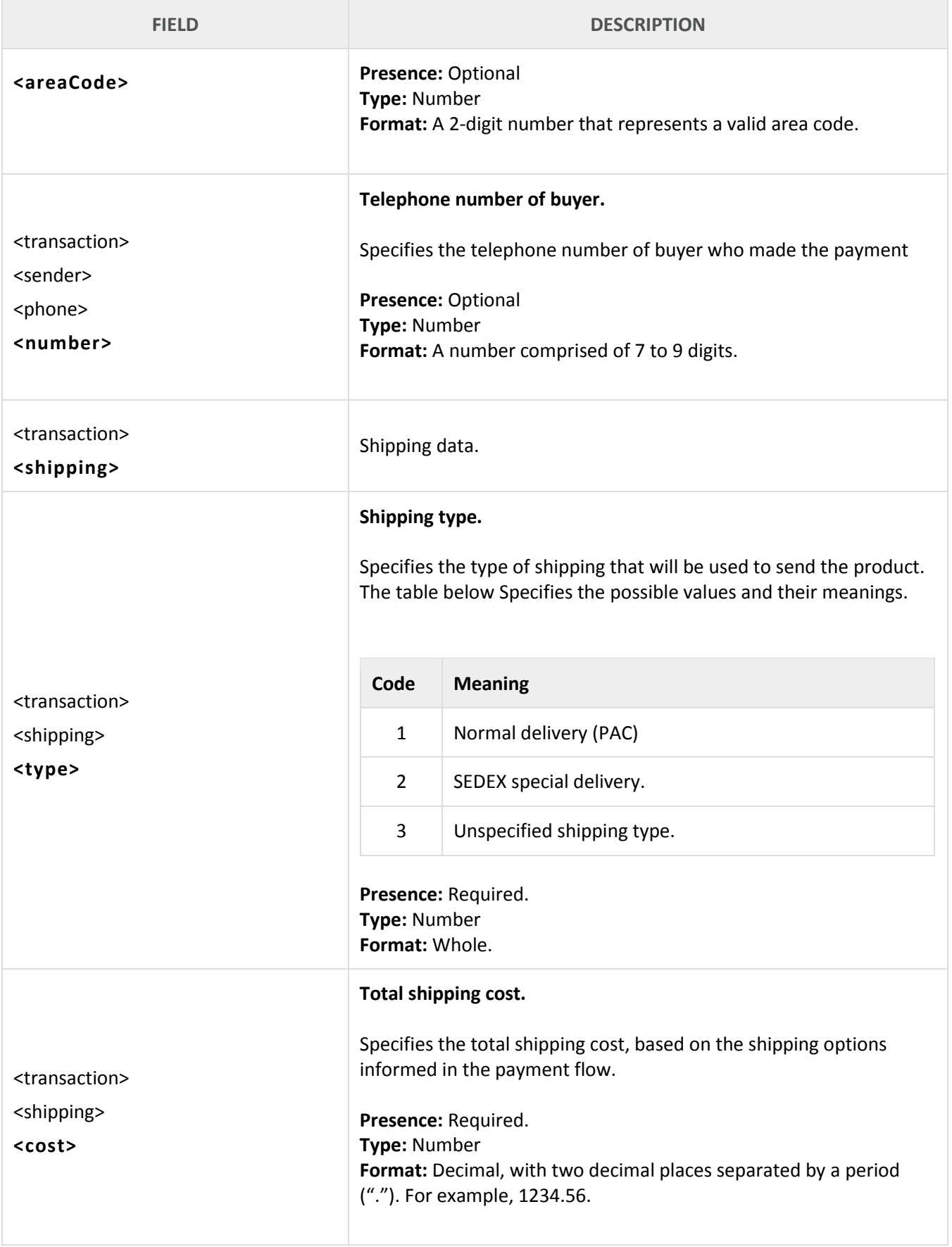

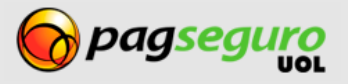

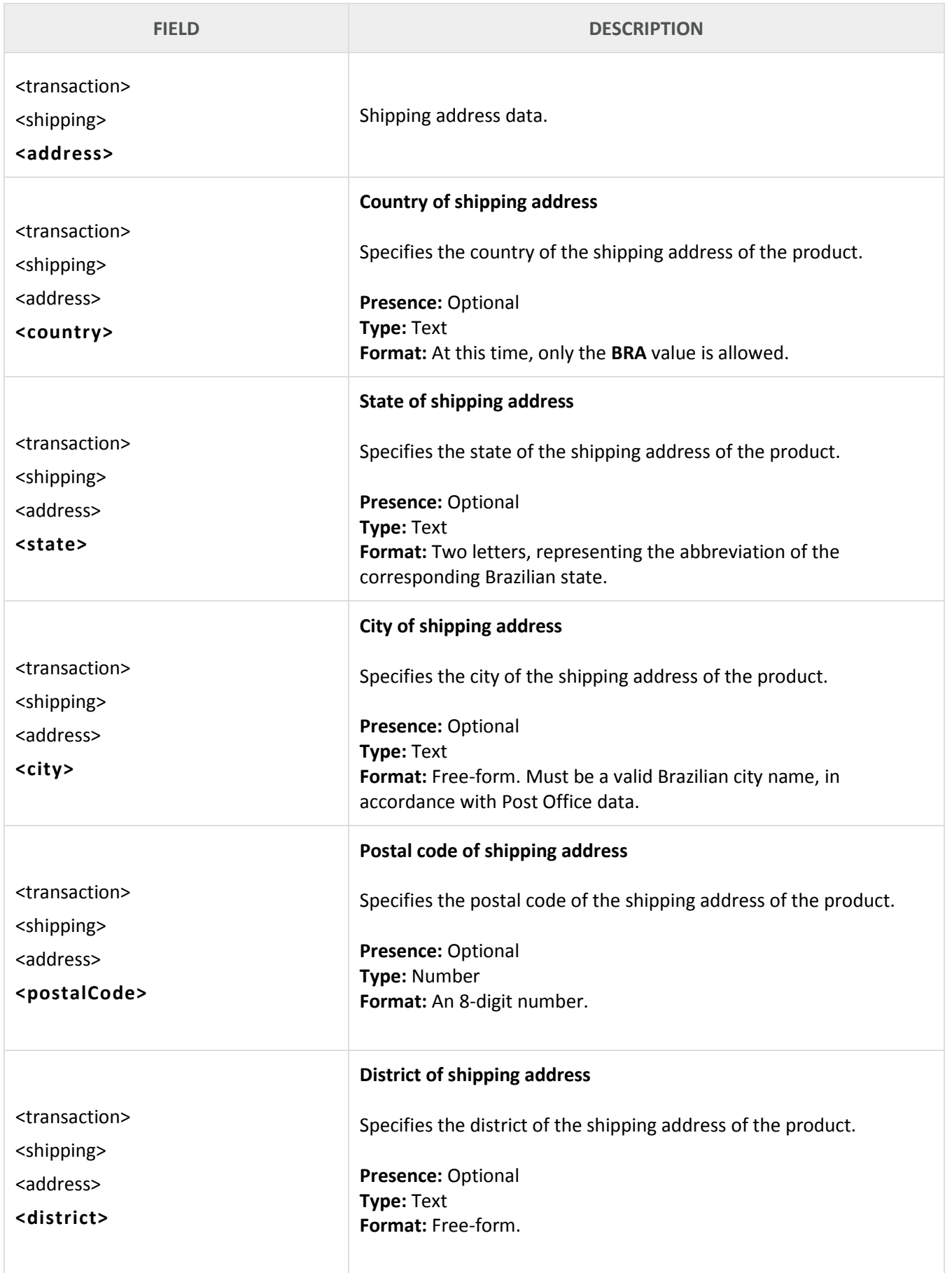

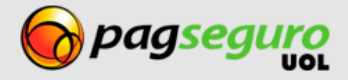

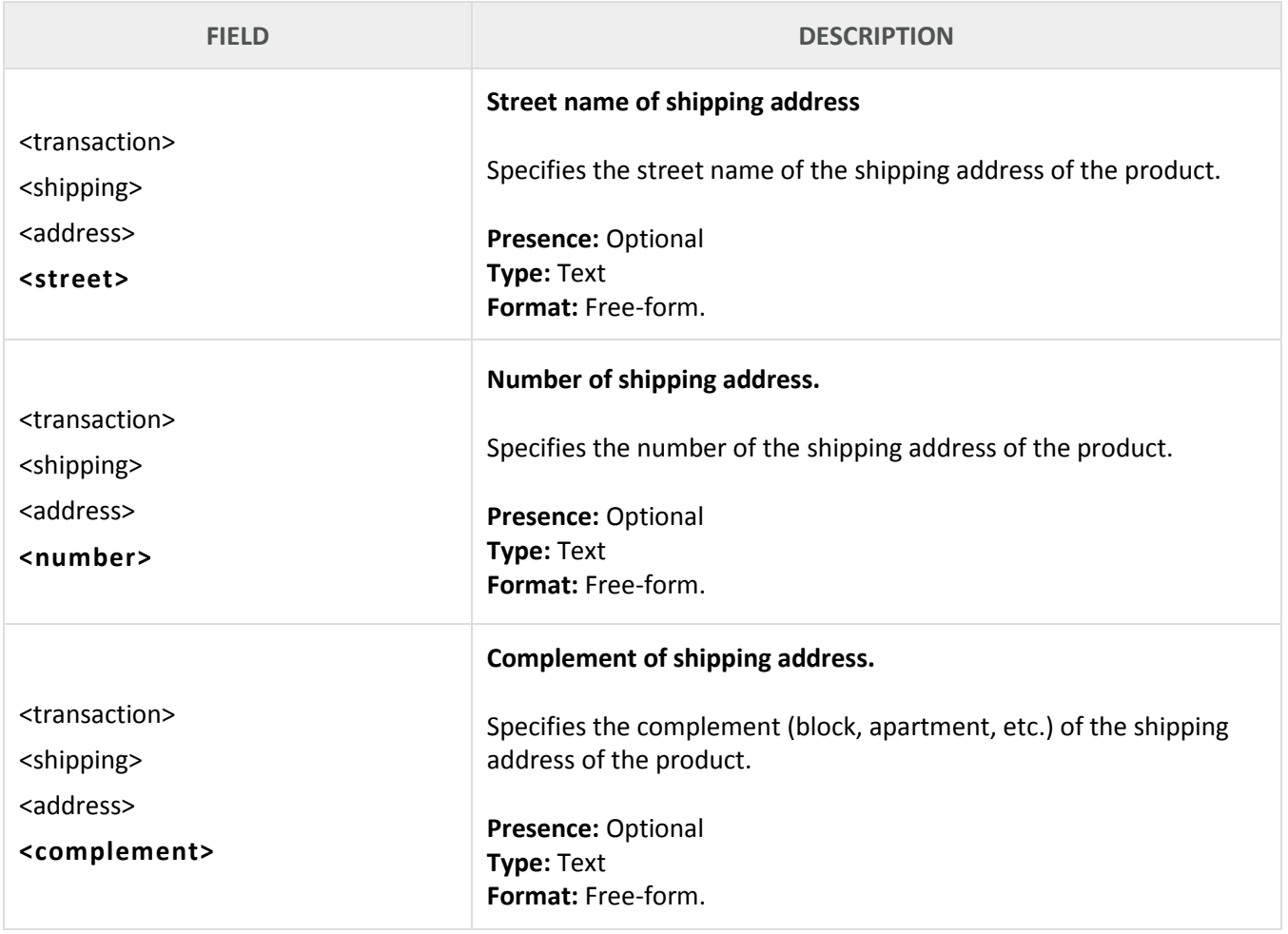

# <span id="page-35-0"></span>**Error codes**

See below the list of errors that PagSeguor may return to your application:

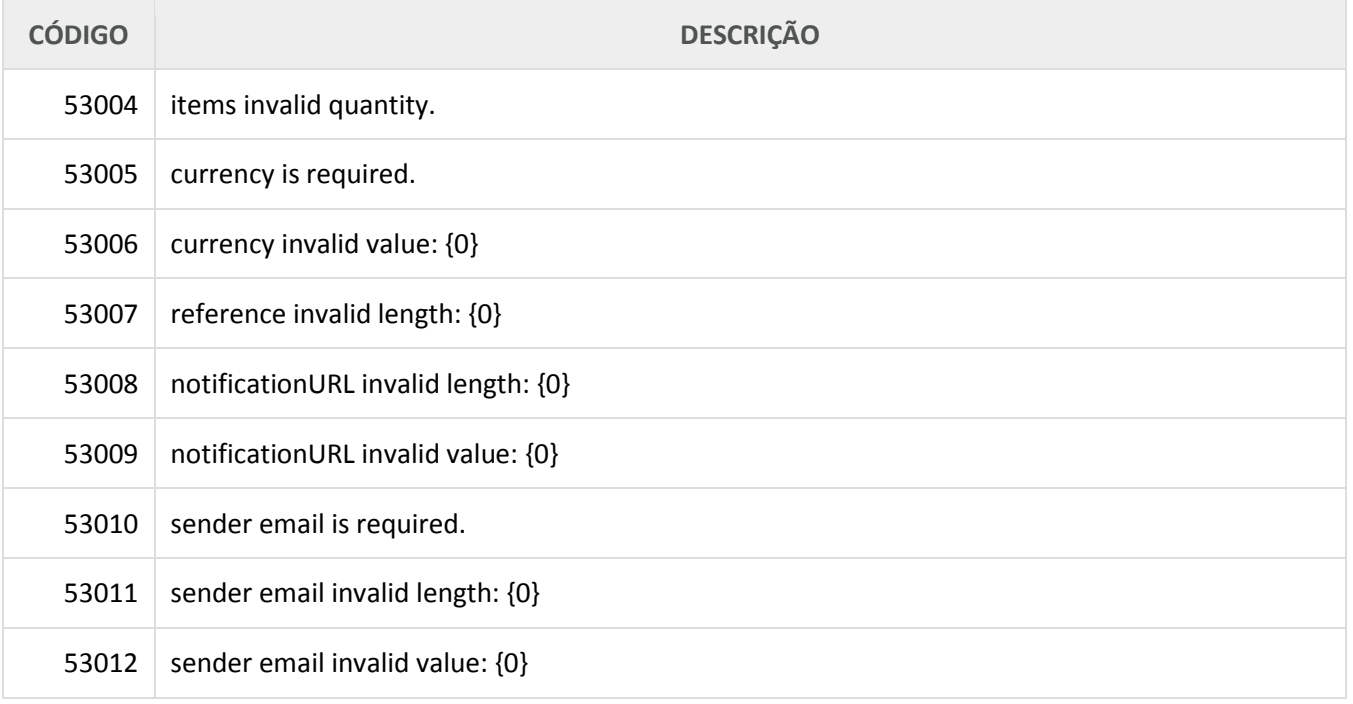

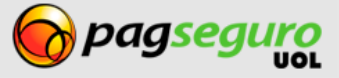

#### **TRANSPARENT CHECKOUT INTEGRATION GUIDE 37**

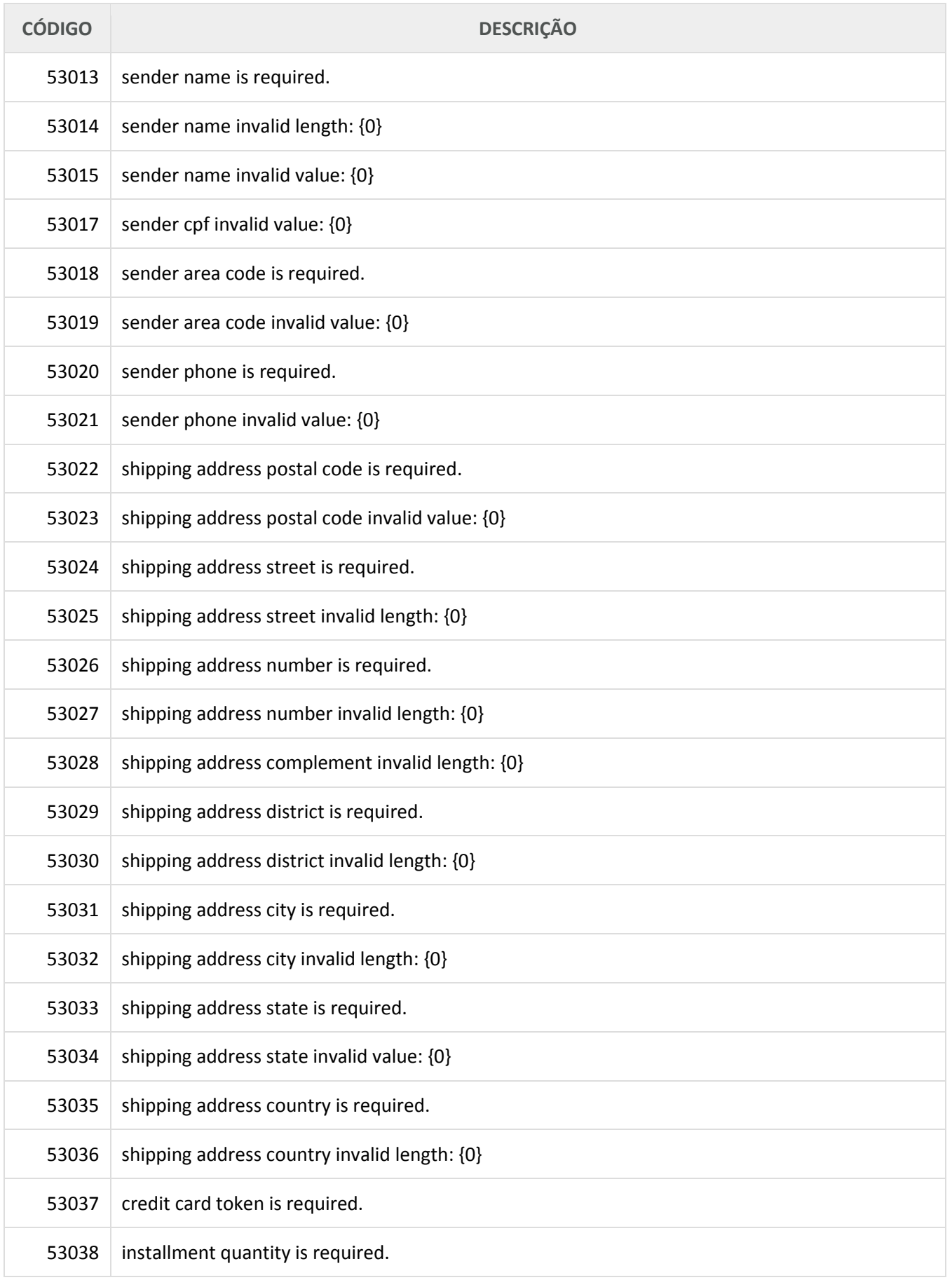

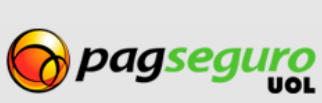

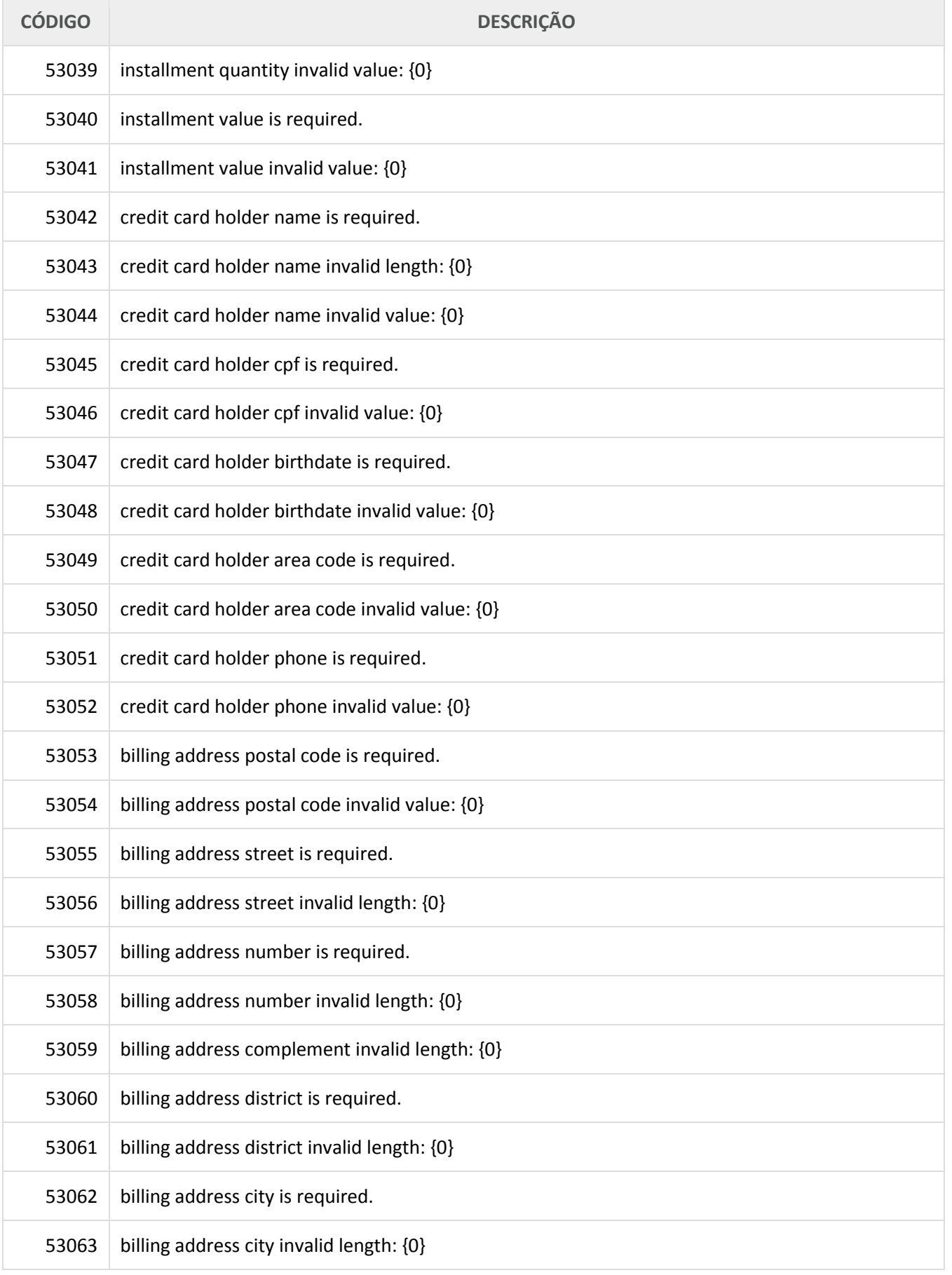

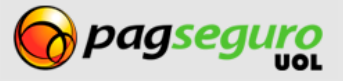

#### **TRANSPARENT CHECKOUT INTEGRATION GUIDE 39**

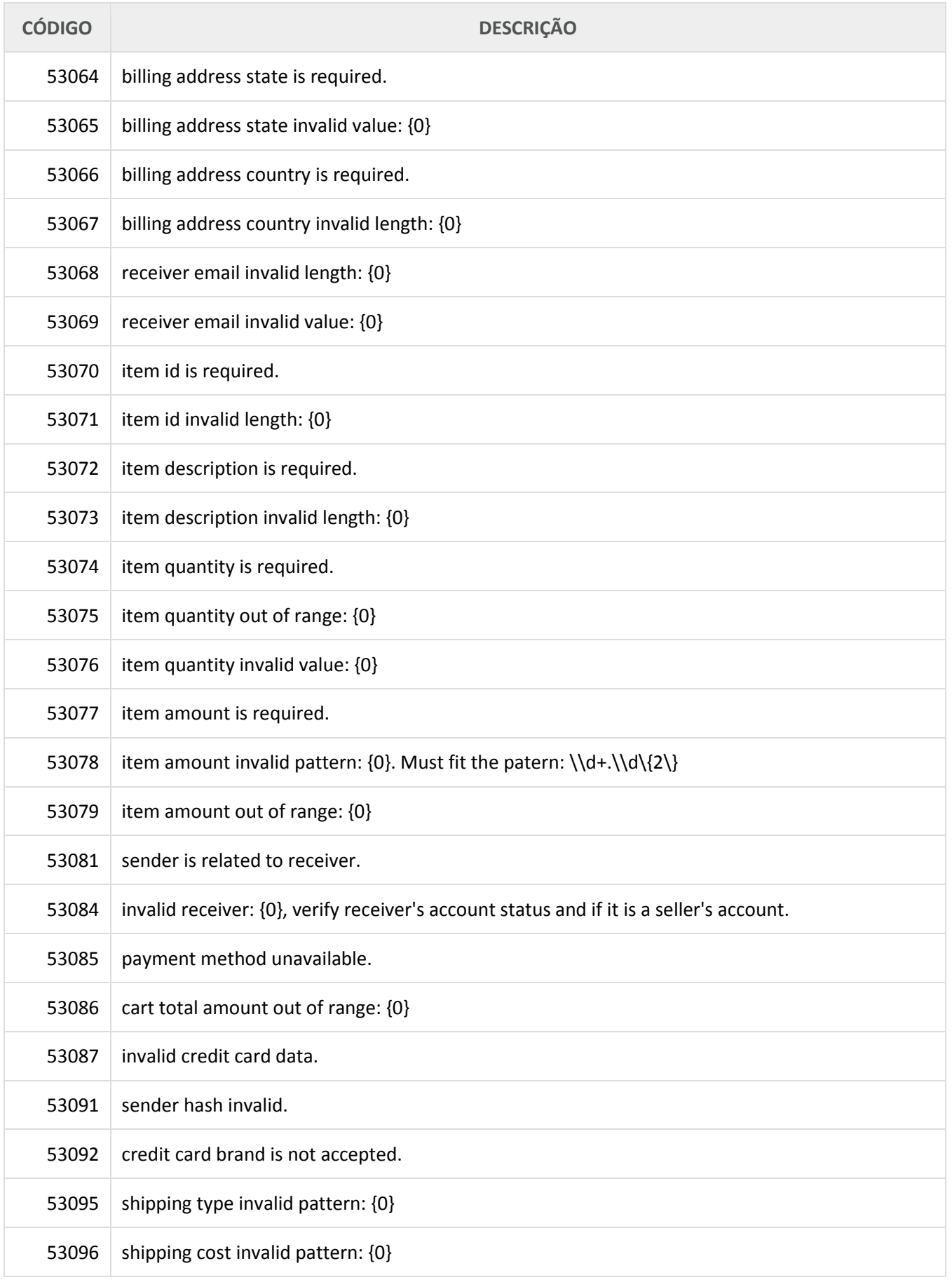

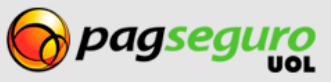

#### **TRANSPARENT CHECKOUT INTEGRATION GUIDE 40**

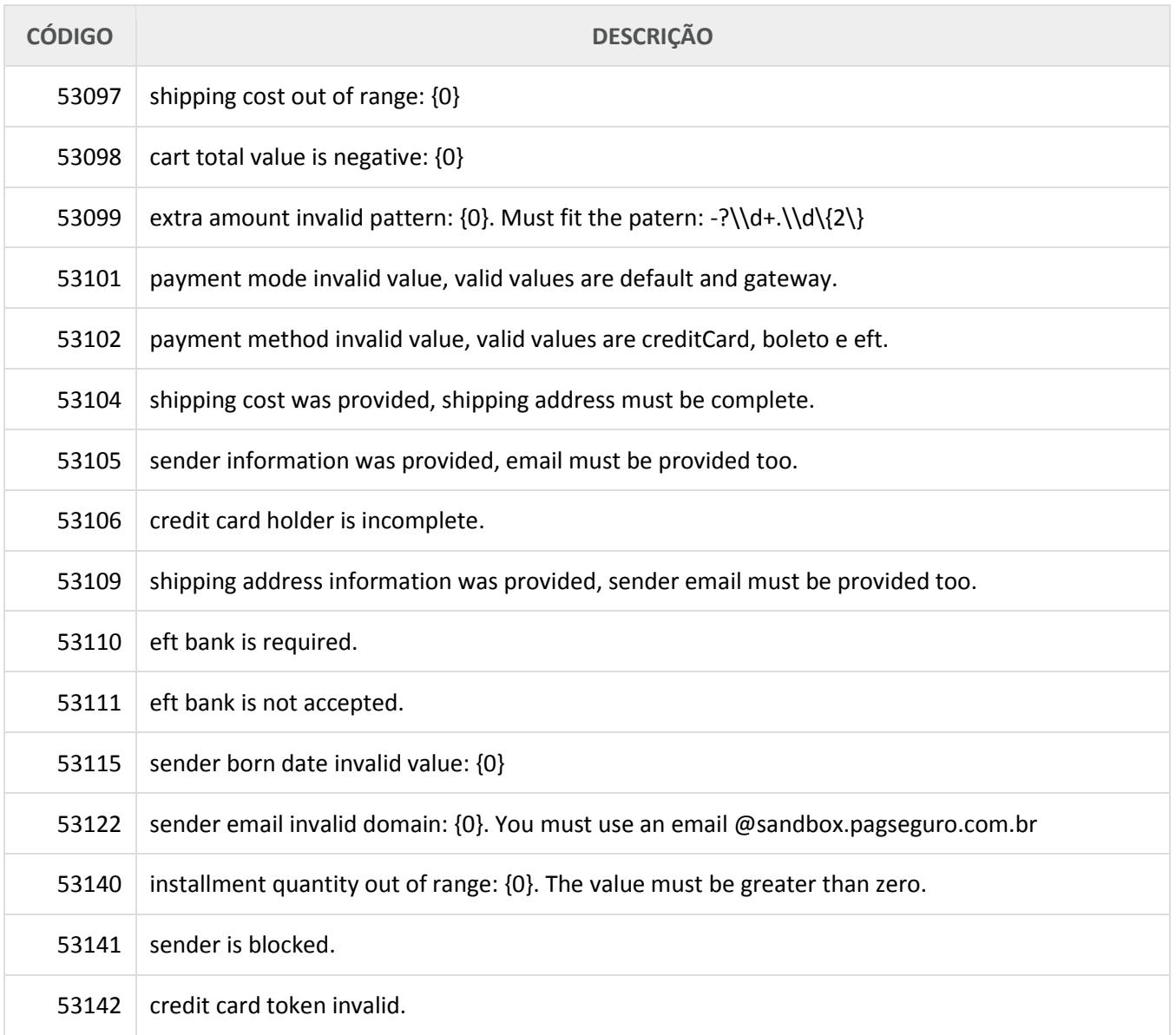

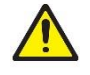

**Warning:** PagSeguro may include new error messages if necessary without prior notice.

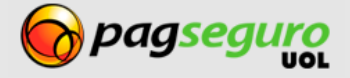